# $\check{R}$ ízení laboratorního experimentu  $počítačem$

Matej Makara

Bakalářská práce 2021

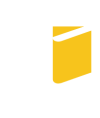

Univerzita Tomáše Bati ve Zlíně Fakulta aplikované informatiky

Univerzita Tomáše Bati ve Zlíně Fakulta aplikované informatiky Ústav informatiky a umělé inteligence

Akademický rok: 2020/2021

## ZADÁNÍ BAKALÁŘSKÉ PRÁCE (projektu, uměleckého díla, uměleckého výkonu)

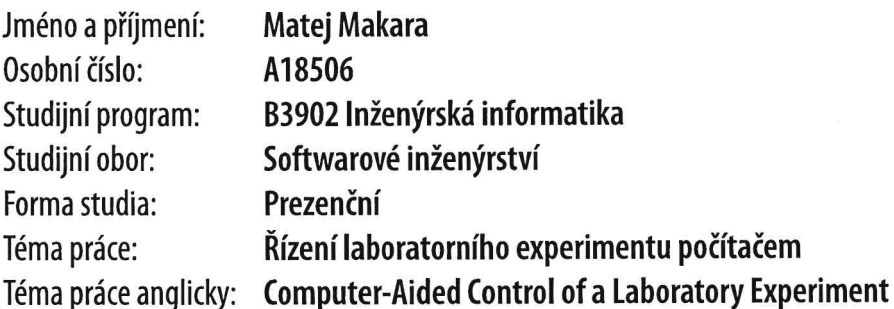

## Zásady pro vypracování

- 1. Seznamte se s vybavením Laboratoře EMC, zejména s měřicími přijímači, spektrálními analyzéry a generátory zkušebních kmitočtů.
- 2. Seznamte se s konstrukcí a řízením sběrnice GPIB a vhodným SW prostředím pro ovládání laboratorních přístrojů pomocí této sběrnice.
- 3. Seznamte se s metodami měření stínicí účinnosti materiálů a vyberte jednu metodu, která je vhodná pro realizaci s vybavením Laboratoře EMC.
- 4. Z vybavení Laboratoře EMC vyberte dva nejvhodnější přístroje pro řízení experimentu spočívajícího v měření stínicí účinnosti.
- 5. Naprogramujte řízení experimentu měření stínicí účinnosti tak, aby proběhlo automaticky v rámci zadaného frekvenčního rozsahu a výsledná data byla uložena ve formátu csv nebo podobném, v MS Excel zpracovatelném formátu dat.

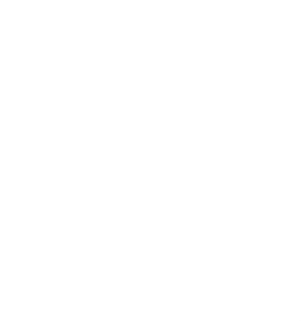

## Seznam doporučené literatury:

- 1. PAUL, Clayton R. Introduction to electromagnetic compatibility. 2nd ed. Hoboken, N.J.: Wiley-Interscience, c2006. ISBN 9780471755005.
- 2. DEMBOWSKI, Klaus. Mistrovství v hardware. Brno: Computer Press, 2009. ISBN 9788025123102.
- 3. EHSANI, Behzad. Data Acquisition Using LabVIEW. 1. Packt Publishing Limited, 2016. ISBN 1782172165.
- 4. TRAVIS, Jeffrey a Jim KRING. LabVIEW for everyone: graphical programming made easy and fun. 3rd ed. Upper Saddle River: Prentice Hall, 2006. ISBN 0131856723.
- 5. CELOZZI, Salvatore, Rodolfo ARANEO a Giampero LOVAT. Electromagnetic shielding. Hoboken: Wiley-Interscience, 2008. Wiley series in microwave and optical engineering. ISBN 9780470055366.

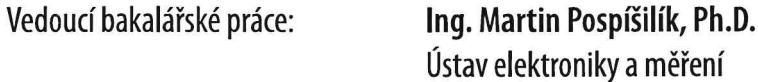

Datum zadání bakalářské práce: 15. ledna 2021 Termín odevzdání bakalářské práce: 17. května 2021

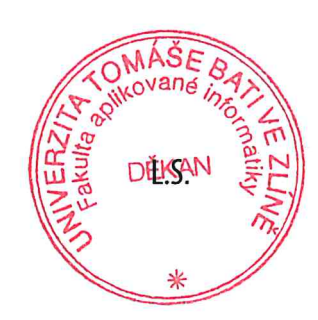

prof. Mgr. Roman Jašek, Ph.D. v.r. ředitel ústavu

doc. Mgr. Milan Adámek, Ph.D. v.r. děkan

Ve Zlíně dne 15. ledna 2021

## Prohlašuji, že

- beru na vědomí, že odevzdáním bakalářské práce souhlasím se zveřejněním své práce podle zákona č. 111/1998 Sb. o vysokých školách a o změně a doplnění dalších zákonů (zákon o vysokých školách), ve znění pozdějších právních předpisů, bez ohledu na výsledek obhajoby;
- beru na vědomí, že bakalářské práce bude uložena v elektronické podobě v univerzitním informačním systému dostupná k prezenčnímu nahlédnutí, že jeden výtisk bakalářské práce bude uložen v příruční knihovně Fakulty aplikované informatiky. Univerzity Tomáše Bati ve Zlíně;
- $\bullet$  byl/a jsem seznámen/a s tím, že na moji bakalářskou práci se plně vztahuje zákon č. 121/2000 Sb. o právu autorském, o právech souvisejících s právem autorským a o změně některých zákonů (autorský zákon) ve znění pozdějších právních předpisů, zejm. § 35 odst. 3;
- beru na vědomí, že podle § 60 odst. 1 autorského zákona má Univerzita Tomáše Bati ve Zlíně právo na uzavření licenční smlouvy o užití školního díla v rozsahu § 12 odst. 4 autorského zákona;
- beru na vědomí, že podle § 60 odst. 2 a 3 autorského zákona mohu užít své dílo – bakalářskou práci nebo poskytnout licenci k jejímu využití jen připouští-li tak licenční smlouva uzavřená mezi mnou a Univerzitou Tomáše Bati ve Zlíně s tím, že vyrovnání případného přiměřeného příspěvku na úhradu nákladů, které byly Univerzitou Tomáše Bati ve Zlíně na vytvoření díla vynaloženy (až do jejich skutečné výše) bude rovněž předmětem této licenční smlouvy;
- beru na vědomí, že pokud bylo k vypracování bakalářské práce využito softwaru poskytnutého Univerzitou Tomáše Bati ve Zlíně nebo jinými subjekty pouze ke studijním a výzkumným účelům (tedy pouze k nekomerčnímu využití), nelze výsledky bakalářské práce využít ke komerčním účelům;
- beru na vědomí, že pokud je výstupem bakalářské práce jakýkoliv softwarový produkt, považují se za součást práce rovněž i zdrojové kódy, popř. soubory, ze kterých se projekt skládá. Neodevzdání této součásti může být důvodem k neobhájení práce.

## Prohlašuji,

- že jsem na bakalářské práci pracoval samostatně a použitou literaturu jsem citoval. V případě publikace výsledků budu uveden jako spoluautor.
- že odevzdaná verze bakalářské práce a verze elektronická nahraná do IS/STAG jsou totožné.

Ve Zlíně, dne Matej Makara v. r. podpis studenta

#### ABSTRAKT

Práca sa zaoberá tvorbou aplikácie určenej na riadenie experimentu na meranie tieniacej účinnosti materiálov. Popisuje laboratórne vybavenie potrebné na vykonanie tohto experimentu, komunikáciu cez zbernicu GPIB, knižnice a ovládače určené na komunikáciu s prístrojmi a dostupný softvér na tvorbu tejto aplikácie. Taktiež popisuje fyzikálnu teóriu zodpovednú za tienenie elektromagnetického rušenia a metódy používané na meranie efektivity tienenia. Aplikácia vytvorená v prostredí LabVIEW umožňuje nastavenie parametrov experimentu, ovládanie výstupu z generátora signálu a uloženie výsledkov merania do súboru.

Klíčová slova: stínící účinnost, řízení experimentu, GPIB, LabVIEW

#### ABSTRACT

This thesis deals with the creation of an application capable of controlling the laboratory equipment necessary to measure the shielding effectiveness of materials. It describes the devices capable of performing this experiment, GPIB bus communication, GPIB libraries and drivers designed to establish a connection with the devices, and the available software environments that can be utilized to create the application. It also outlines the physics behind shielding effectiveness and methods used to measure the shielding effectiveness of materials. The application created in LabVIEW allows the user to set parameters of the experiment, control the output of the signal generator and save the results of the measurement to a file.

Keywords: shielding efficiency, experiment control, GPIB, LabVIEW

## **OBSAH**

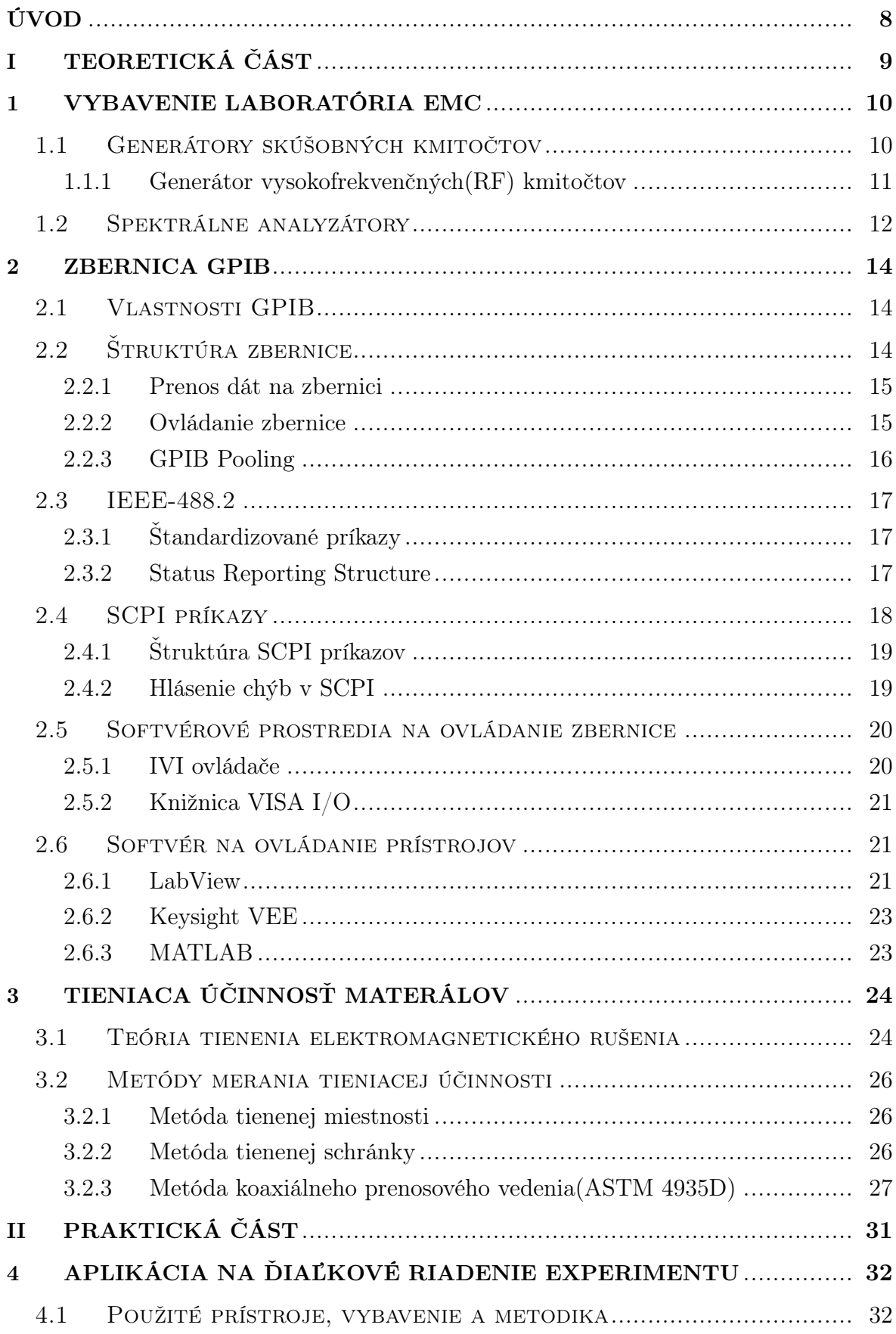

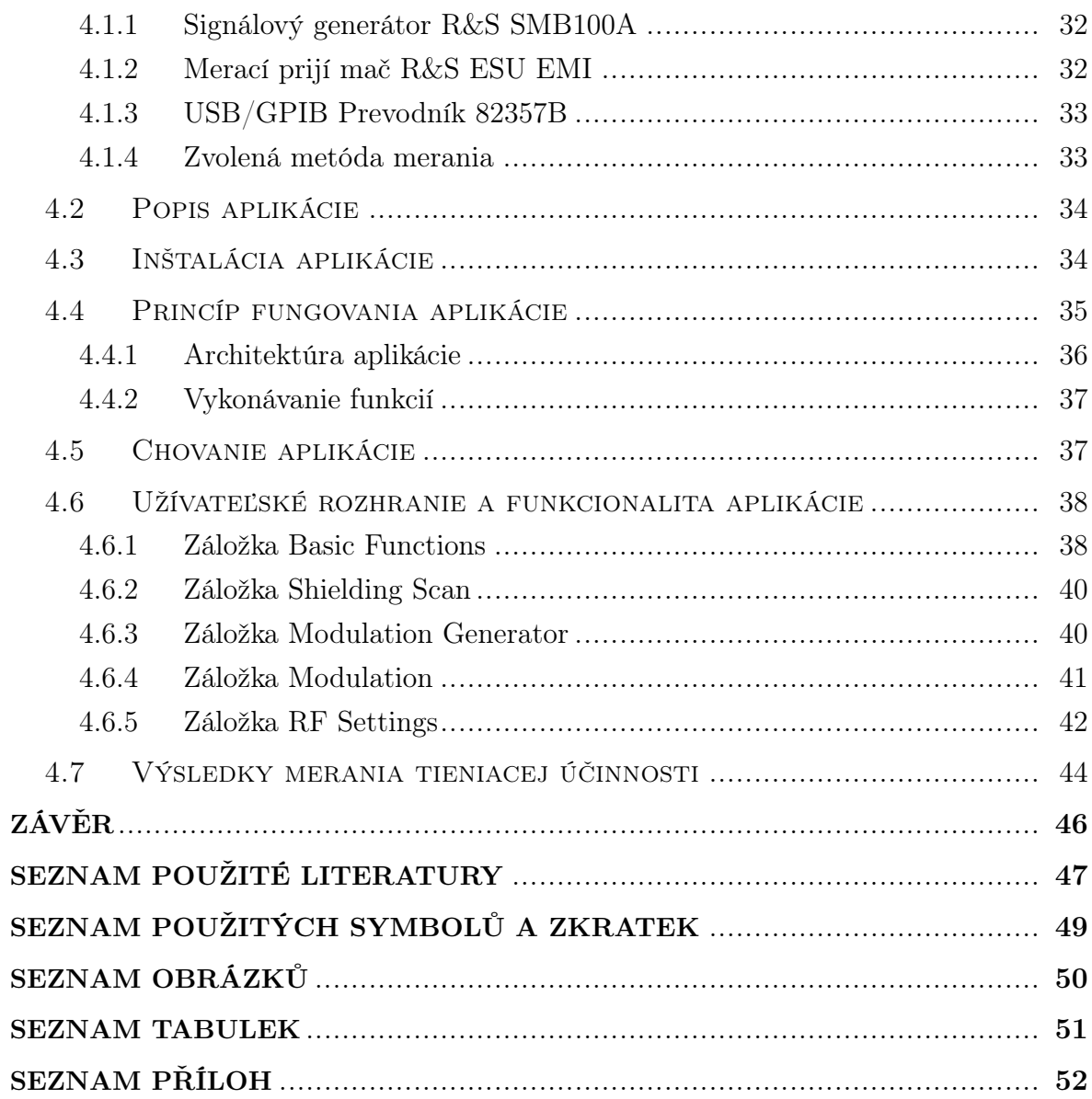

#### <span id="page-7-0"></span>ÚVOD

Vykonanie kvalitného a presného merania v laboratóriu za pomoci prístrojov je zdĺhavý a náročný proces. Nastavenie potrebných parametrov je neintuitívne, a v dôsledku často nešikovných ovládacích prvkov, aj pomalé. Preto by bolo vhodné, aby ovládanie takmer všetkých inštrumentov prebiehalo komfortne, cez jednoduché užívateľské rozhranie v počítači.

Táto bakalárska práca sa zaoberá riadením experimentu merania tieniacej účinnosti cez počítač. Jej cieľom je vytvorenie aplikácie, ktorá je schopná riadiť prístroje potrebné na vykonanie tohto experimentu, zaznamenať získané údaje, ktoré sú prenesené do počítača a následne ich pripraviť na ďalšie spracovanie vo vhodnom formáte. V praktickej časti je popis použitých prístrojov a vybavenia. Je popísaný princíp fungovania aplikácie a sú detailne popísané jednotlivé funkcie užívateľského prostredia.

V teoretickej časti je popísané vybavenie laboratória EMC, vrátane generátorov skúšobných kmitočtov a spektrálnych analyzátorov. V práci je analyzovaná zbernica GPIB, ktorá sa v aplikácií používa na komunikáciu medzi počítačom a meracími prístrojmi. Taktiež sú odprezentované aj štandardy určené na prenos po zbernici a moderné príkazy na ktoré reagujú laboratórne inštrumenty.

Pre úspešné vytvorenie v aplikácie sú v práci popísané ovládače a knižnice potrebné na jednoduché nadviazanie spojenia medzi rôznymi typmi prístrojov a rôznymi systémami. Je taktiež uvedený prehľad odlišných vývojových prostredí a programovacích jazykov, s ktorými je možné prístroje diaľkovo ovládať.

V poslednej časti je uvedená teória na ktorej funguje tienenie elektromagnetického rušenia. Sú spomenuté rôzne metódy merania tieniacej účinnosti štítov a detailnejšie je popísaná metóda merania pomocou koaxiálneho prenosového vedenia.

# <span id="page-8-0"></span>I. TEORETICKÁ ČÁST

#### <span id="page-9-0"></span>1 VYBAVENIE LABORATÓRIA EMC

#### <span id="page-9-1"></span>1.1 Generátory skúšobných kmitočtov

Generátory skúšobných kmitočtov exitujú v rôznych formách a sú schopné produkovať rôzne krivky pre rôzne testovacie prípady. Niektoré generátory signálov sú určené na generovanie vysokofrekvenčných rádio signálov, zatiaľ čo iné sa používajú na testovanie v oblasti zvuku. Je taktiež možné ich použiť ako generátory sínusových a iných vĺn, prípadne ako zdroj pulzov na excitáciu digitálnych obvodov [\[1\]](#page-46-1). Od ostatných testovacích prístrojov, ako napríklad digitálne multimetre a spektrálne analyzátory, sa líšia tým, že namiesto merania signálu ho generujú. Tento signál je následne zaslaný do príslušného meracieho prístroja.

Generátor skúšobných kmitočtov je teda zariadenie, ktoré generuje buď opakujúce sa, alebo neopakujúce sa signály. Tieto krivky môžu mať nastavené rozličné tvary a amplitúdy [\[1\]](#page-46-1). Existujú rôzne typy generátorov signálov:

- Generátor ľubovoľných kriviek Generátor ľubovoľných kriviek je typ generátora, ktorý vytvára komplexné krivky špecifikované užívateľom. Tieto krivky môžu mať takmer akýkoľvek tvar a môžu mať prípadne špecifikované body na krivke, ktoré je možné upraviť [\[2\]](#page-46-2). V zásade ide o zložitejší generátor funkcií. Šírka pásma je zvyčajne obmedzená, v dôsledku zložitosti spôsobu, ktorým je signál generovaný [\[1,](#page-46-1) [2\]](#page-46-2).
- Generátor zvukových signálov Tento generátor sa používa na generovanie kriviek v audio oblasti. Typicky je generovaná krivka v rozsahu 20 Hz až 20 kHz a sú často využívané ako generátory sínusových kriviek. Používajú sa pri zvukových meraniach frekvenčnej odozvy a skreslenia. Preto musia mať plochú odozvu a nízku úroveň harmonického skreslenia [\[1\]](#page-46-1).
- Generátor funkcií Používa sa na vytváranie jednoduchých, opakujúcich sa kriviek. Produkuje krivky sínusových, pílovitých, štvorcových a trojuholníkových funkcií [\[3\]](#page-46-3).
- Generátor pulzov Používa sa na tvorbu pulzov. Využíva sa na tvorbu logických pulzov s odlišným oneskorením. Niekedy ja taktiež možné nastaviť variabilný čas nábehu a pádu signálu [\[4\]](#page-46-4).
- Generátor vektorových signálov Generátor vektorových signálov je typ generátoru vysokofrekvenčného signálu, ktorý generuje rádio signály s komplexnými moduláciami [\[1\]](#page-46-1). Používajú sa na testovanie moderných komunikačných systémov ako napríklad Wi-FI, 4G, 5G.

#### <span id="page-10-0"></span>1.1.1 Generátor vysokofrekvenčných(RF) kmitočtov

Generátory rádio frekvencií generujú signály v oblasti od 100 kHz do 40 GHz. Na generovanie tohto signálu je využívaná technológia frekvenčného syntetizátora. Vďaka tejto technológií je možné zadať žiadanú frekvenciu a výstupný signál je určený veľmi presne [\[1,](#page-46-1) [5\]](#page-46-5). Presnosť je závislá buď na internom oscilátore, alebo na externej frekvenčnej referencií. V tomto generátore sa používajú dve techniky:

- Syntetizátor na princípe fázového závesu Umožňuje generovať signály so širokým rozsahom frekvencií s relatívne nízkym výskytom rušivých signálov [\[5\]](#page-46-5).
- Syntetizátor na princípe priamej digitálnej syntézy (DDS) Táto technika umožňuje veľmi presné úpravy výstupného signálu. Nevýhodou tejto techniky je, že maximálny limit frekvencií je omnoho nižší. Preto sa používajú v spojení so syntetizátormi na princípe fázového závesu aby bol dosiahnutý požadovaný frekvenčný rozsah [\[5\]](#page-46-5).

Moderné generátory vysokofrekvenčných signálov obsahujú typicky nasledujúce súčiastky:

- Oscilátor Najdôležitejšou súčasťou generátora je samotný oscilátor. Môže ísť o akýkoľvek typ oscilátora, ale najpoužívanejší je frekvenčný syntetizátor [\[5\]](#page-46-5). Oscilátor príma príkazy ovládača a nastavuje vyžadovanú frekvenciu.
- Zosilňovač Výstup z oscilátora je nutné zosilniť pomocou zosilňovača, ktorý zosilní signál na fixnú úroveň [\[5\]](#page-46-5).
- Tlmič Tlmič je umiestnený pri výstupe generátora kmitočtov. Tým je zabezpečená stabilná zdrojová impedancia a zmena úrovne generátora je taktiež veľmi presná [\[5\]](#page-46-5).
- Ovládač Funkcie generátora sú ovládané pomocou moderných procesorov. Generátor je možné ovládať buď pomocou vstupných tlačidiel, obrazoviek alebo zasielaním diaľkových príkazov.

Generátory vysokofrekvenčných signálov poskytujú veľké množstvo funkcií. Je možné meniť výstupnú frekvenciu v rozsahu, ktorý daný inštrument podporuje. Ďalej je možné nastaviť výstupnú úroveň generovaného signálu. Niektoré generátory obsahujú taktiež možnosť modulovať výstupný signál buď z interného alebo externého zdroja [\[1\]](#page-46-1). Prístroje je taktiež možné ovládať diaľkovými príkazmi, ktoré pochádzajú z rôznych zdrojov(GPIB,RS-232,LAN).

#### <span id="page-11-0"></span>1.2 Spektrálne analyzátory

Spektrálne analyzátory sa dnes nachádzajú vo všetkých laboratóriách, kde sú potrebné testovacie prístroje na overovanie vysokofrekvenčných signálov. Toto zariadenie poskytuje informácie o spektre signálu. Umožňuje vidieť signály na rôznych frekvenciách, zobraziť rušivé signály, ale aj spektrum komplexných kriviek [\[6\]](#page-46-6), aby bolo možné zistiť, či spadajú do požadovaných limitov.

Jedným zo základných prístrojov, ktorý sa používa na sledovanie priebehu signálu je osciloskop. Ten zobrazuje amplitúdu krivky na zvislej ose, proti času na horizontálnej ose. Pri testovaní vysokofrekvenčných rádio signálov je však potrebné vidieť celé spektrum signálu. Vďaka tomu je možné sledovať aspekty rušivých signálov, šírku modulovaného signálu a či dochádza k elektronickému šumu [\[6\]](#page-46-6). Pri pohľade na spektrum signálu sa na zvislej ose zobrazuje amplitúda signálov a na vodorovnej ose sa zobrazuje frekvencia. Sledovanie amplitúd signálov na rôznych frekvenciách, umožňuje tieto amplitúdy merať a zistiť aké signály sú v spektre prítomné. Naopak meranie frekvencií signálov umožňuje kontrolovať ich úrovne. Pri moderných signáloch, ktoré zaberajú široké pásma, je možné merať šírku pásma signálu [\[6\]](#page-46-6).

Spektrálne analyzátory zvyčajne používajú lineárnu stupnicu pre frekvenciu na vodorovnej osi a pre vertikálnu osu s amplitúdou požívajú logaritmickú alebo decibelovú stupnicu. Typický priebeh signálu vytvorený spektrálnym analyzátorom je vidieť na obrázku [1.1.](#page-11-1) Moderné spektrálne analyzátory majú rôzne schopnosti a funkcie a ich

<span id="page-11-1"></span>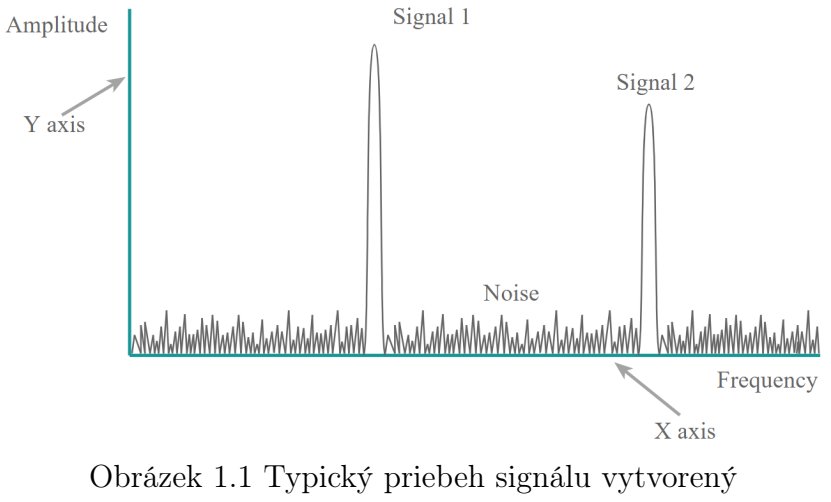

spektrálnym analyzátorom [\[6\]](#page-46-6)

funkcionalita je založená na rôznych princípoch. Existujú rôzne typy analyzátorov:

• Swept-Tuned analyzátor - Tento typ je tradičnou formou tohto testovacieho prístroja, ktorý tvoril základ testovania spektra posledných rokov a funguje na princípe analógových techník [\[7\]](#page-46-7). Použitím týchto techník dochádza ku konverzií frekvencie na prechodnú frekvenciu na ktorú sú aplikované požadované filtre s požadovanou šírkou pásma. Tieto filtre môžu byť upravované podľa potreby [\[7,](#page-46-7) [8\]](#page-46-8). Signál je generovaný ako pílkovitý signál, ktorý je zobrazovaný na obrazovke súčasne ako sa mení nastavenie oscilátora lineárne naprieč celým frekvenčným pásmom [\[7\]](#page-46-7).

- Digitálny FFT analyzátor Digitálne technológie sú dnes primárne technológie používané v dnešných spektrálnych analyzátoroch. Sú omnoho nákladovo efektívnejšie a poskytujú lepší výkon ako analógové. V digitálnom spektrálnom analyzátore sa signál konvertuje do digitálneho formátu a analyzuje sa pomocou rýchlych fourierových transformácií. Frekvenčné rozlíšenie je určené ako  $\Delta v = 1/T$ , teda inverzia doby počas ktorej sa meria tvar vlny a fourierova transformácia [\[8\]](#page-46-8). Pri použití fourierovej transformácie je nutné vzorkovať vstupný signál so vzorkovacou frekvenciou  $v_s$ , ktorá je najmenej dvojnásobkom šírky pásma signálu. Transformácia následne vytvorí spektrum obsahujúce všetky frekvencie od 0 až do  $v_s/2$  [\[8\]](#page-46-8). Toto kladie značné požiadavky na analógovo-digitálny prevodník a výpočtový výkon, potrebný na vykonanie fourierovej transformácie [\[8\]](#page-46-8). Preto sú spektrálne analyzátory založené na rýchlej fourierovej transformácií obmedzené vo frekvenčnom rozashu.
- Real-time analyzátor Analyzátor spektra v reálnom čase, je typ v ktorom dochádza k manipulácií s FTT veľmi rýchlo, teda prakticky v reálnom čase. Fourierove transformácie sú spracovávané paralelne, bez medzier a dochádza k ich vzájomnému prekrývaniu [\[8\]](#page-46-8). Vďaka tomu je možné zachytiť a detegovať veľa signálov, ktoré by inak neboli zachytené a viditeľné.

Spektrálne analyzátory poskytujú veľké množstvo funkcií. Typicky umožňujú nastaviť rozpätie frekvencií, ktorých spektrum má byť zobrazené a stredovú frekvenciu, ktorá určuje stred zobrazenia. Je taktiež možné nastaviť požadované rozlíšenie skenovaného pásma [\[6,](#page-46-6) [8\]](#page-46-8). To určuje, ktoré signály vysokofrekvenčného signálu sú považované za šum a to, ako blízko môžu byť dva signály aby ich analyzátor považoval za dva samostatné vrcholy. Prístroje obsahujú taktiež filter šírky pásma videa, ktorý určuje schopnosť prístroja rozlišovať medzi dvoma rôznymi úrovňami výkonu [\[8\]](#page-46-8). V neposlednej rade obsahujú zvyčajne detektory, ktoré sa snažia korektne mapovať výkon daného signálu k príslušnému frekvenčnému bodu na displeji. Obvykle ide o detektory schopné vzorkovať, vyhľadávať maximálne vrcholy v danom rozsahu a vytvoriť priemer [\[8\]](#page-46-8).

#### <span id="page-13-0"></span>2 ZBERNICA GPIB

#### <span id="page-13-1"></span>2.1 Vlastnosti GPIB

Zbernica GPIB (General Purpose Interface Bus), taktiež označovaná aj ako IEEE-488 štandard, bola vytvorená v roku 1974 spoločnosťou Hewlett-Packard aby zjednodušila vzájomnú komunikáciu medzi počítačom a laboratórnymi prístrojmi [\[11\]](#page-47-0). Konceptuálne umožňuje táto zbernica vzájomné napojenie viacero prístrojov k počítaču. Každý inštrument obsahuje vlastné rozhranie a štandardizovaný set odpovedí na príkazy. Systém je taktiež jednoducho rozšíriteľný pomocou spojenia prístrojov navzájom. Maximálny počet podporovaných zariadení napojených na jeden ovládač je 14 a maximálna dĺžka kábla je 20 metrov [\[9\]](#page-46-9).

GPIB protokol kategorizuje zariadenia na ovládače, prijímače dát (listeners) a vysielače (talkers). Ovládače majú schopnosť posielať príkazy, prenášať dáta na zbernici a prijímať údaje zo zariadení. Prijímače a vysielače majú schopnosť prenášať a prijímať dáta [\[11\]](#page-47-0). Prístroje sú identifikovateľné pomocou priradenej adresy, ktorú je možné meniť. Každé zariadenie má primárnu adresu medzi 0 a 31. Niektoré prístroje taktiež podporujú vzájomnú komunikáciu bez potreby ovládača [\[9\]](#page-46-9). Štandard IEEE-488 definuje inštrument s rozhraním a oddiely zariadenia tak ako je znázornené na obrázku [2.1.](#page-13-3) Ovládač zasiela správy a adresy rozhrania funkciám rozhrania zariadenia. Príkazy určené priamo pre zariadenie ako napríklad rozsah, mód apod. sú formátované ako dátové správy, ktoré sú prenesené cez rozhranie do zariadenia [\[11\]](#page-47-0).

<span id="page-13-3"></span>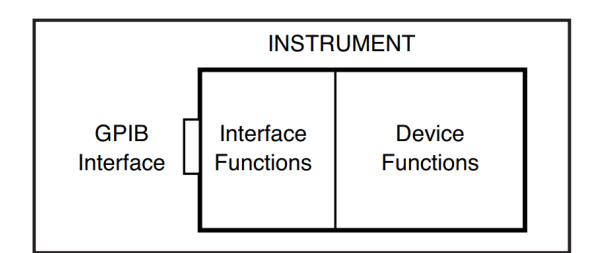

Obrázek 2.1 IEEE-488 Inštrument [\[11\]](#page-47-0)

#### <span id="page-13-2"></span>2.2 Štruktúra zbernice

Zbernica je zložená zo šestnástich signálových liniek. Osem z týchto liniek sú obojsmerné dátové linky DIO1-8. Tri linky označované ako NRFD, NDAC, DAV prenášajú dáta od vysielača ku všetkým adresovaným prístrojom. Zostávajúcich päť liniek slúži na obsluhu zbernice [\[11\]](#page-47-0).

#### <span id="page-14-0"></span>2.2.1 Prenos dát na zbernici

Tento proces je založený na protokole handshakingu. Všetky prijímače na zbernici používajú NRFD linku aby indikovali, že sú pripravené prijímať dáta. Ak jeden z prijímačov nie je pripravený, tak udržuje linku v low stave [\[10\]](#page-46-10). To znamená, že k prenosu dát nemôže dôjsť predtým ako je NRFD linka nastavená na high všetkými prijímačmi. Nasleduje ďalšia fáza, počas ktorej vysielač vloží dáta do dátovej linky a DAV linka je nastavená na low, čo signalizuje všetkým prijímačom, že môžu čítať dáta. Počas tejto operácie je NDAC linka udržovaná v low stave všetkými prijímačmi pokiaľ nedokončia čítanie dát [\[10,](#page-46-10) [9\]](#page-46-9). Až v momente keď všetky prístroje dokončia čítanie dát je NDAC linka nastavená na high čo signalizuje vysielačom, že môžu zaslať ďalší bajt dát [\[9\]](#page-46-9). Tento proces je ilustrovaný na obrázku [2.2](#page-14-2)

<span id="page-14-2"></span>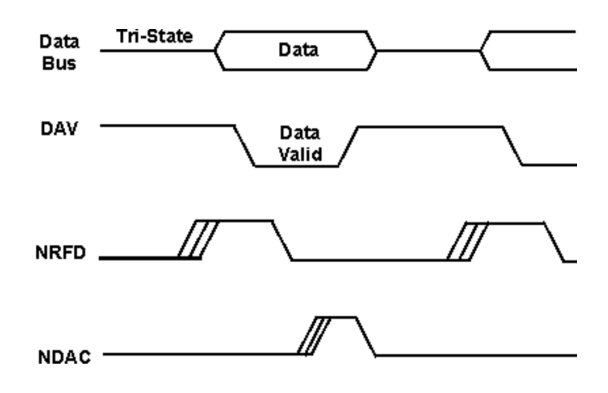

Obrázek 2.2 GPIB Handshake [\[10\]](#page-46-10)

Prenos údajov týmto spôsobom zabezpečuje, že údaje sú do zbernice umiestňované rýchlosťou, ktorá je vhodná pre vysielač a sú na zbernici držané dovtedy, kým ich neakceptuje najpomalší prijímač. Týmto spôsobom je vždy použitá optimálna rýchlosť prenosu údajov a nevznikajú problémy spojené s rýchlosťou, akou sú dáta prenášané medzi zariadeniami [\[10\]](#page-46-10).

#### <span id="page-14-1"></span>2.2.2 Ovládanie zbernice

Štandard IEEE-488 zahŕňa už spomínaných päť liniek, ktoré sú určené na signalizovanie a ovládanie zbernice. Ich funkciu je možné popísať následne:

- ATN (Attention) Táto linka je monitorovaná všetkými zariadeniami na zbernici. Jej úlohou je nastaviť rozhranie do módu ovládača v prípade, že je linka nastavená na true [\[10,](#page-46-10) [9\]](#page-46-9). V opačnom prípade je rozhranie nastavené do dátového módu.
- IFC (Interface Clear) Táto linka je používaná ovládačom na inicializovanie rozhrania do pohotovostného režimu, v ktorom nedochádza k žiadnej aktivite na

zbernici [\[10\]](#page-46-10). Taktiež slúži na odobranie pridelenej adresy všetkým zariadeniam  $[11]$ .

- REN (Remote Enable) je používaná na nastavenie buď diaľkového alebo lokálneho ovládania zariadenia [\[10\]](#page-46-10).
- SRQ (Service Request) Táto linka je používaná zariadeniami na zbernici aby mohli indikovať, že je nutné im venovať pozornosť pretože došlo k chybe ako napríklad syntaktická chyba, pretečenie zásobníka a podobne [\[10,](#page-46-10) [9\]](#page-46-9).
- EOI (End or Identify) V prípade, že je linka ATN nastavená na false je EOI linka používaná na indikovanie posledného bajtu dátovej správy [\[9,](#page-46-9) [11\]](#page-47-0). Ak je linka ATN nastavená na true tak je EOI linka použitá na vykonanie paralelného poolovania počas ktorého môže až 8 zariadení pripojených na zbernici nahlásiť svoj stavový bit [\[11\]](#page-47-0).

Každá z týchto liniek má dôležitú funkciu. Vyhradenie dedikovaných liniek pre tieto funkcie zabezpečuje, že proces handshakingu je rýchly a nemusí sa spoliehať na správy, ktorých vykonanie by trvalo dlhšie [\[10\]](#page-46-10).

#### <span id="page-15-0"></span>2.2.3 GPIB Pooling

IEEE-488 štandard taktiež definuje základný stavový bajt inštrumentu, ktorý môže byť prečítaný pomocou poolingu, aby bolo možné zistiť aktuálny stav prístroja [\[11,](#page-47-0) [10\]](#page-46-10). Existujú dva spôsoby akými funguje pooling na zbernici GPIB. Ide o paralelný pooling a seriálový pooling. Paralelný pooling dokáže pracovať maximálne s ôsmimi inštrumentami. Dôvodom je skutočnosť, že každé zo zariadení vracia stavový bit na jednej z ôsmich dátových liniek [\[11\]](#page-47-0). Paralelný pooling je spustený nastavením ATN a EOI linky na low. Následne zašle každý prístroj jedno bitovú správu o stave [\[11\]](#page-47-0).

Seriálový pooling je flexibilnejší, ale jeho vykonanie trvá dlhšiu dobu. V tomto prípade zasiela ovládač každému prístroju príkaz na spustenie seriálového poolingu. Ide o jeden z GPIB príkazov, ktoré môže ovládač zaslať keď je ATN linka nastavená na low [\[11\]](#page-47-0). Keď inštrument obdrží príkaz na spustenie seriálového poolingu, odpovie vrátením ôsmich bitov, ktoré informujú o jeho stave. Po ich prijatí odošle ovládač príkaz na vypnutie seriálového poolingu a vráti zbernicu a inštrumenty na nej do normálneho dátového módu [\[11,](#page-47-0) [9\]](#page-46-9). Výhodou seriálového poolingu je, že je omnoho flexibilnejší a umožňuje vrátenie až ôsmich bitov dát. Je však oveľa pomalší, pretože prístroje musia byť kontrolované jeden za druhým, aby sa zistilo, ktorý z nich vyvolal SRQ linku [\[10\]](#page-46-10). Tento proces je zobrazený na obrázku [2.3.](#page-16-3)

<span id="page-16-3"></span>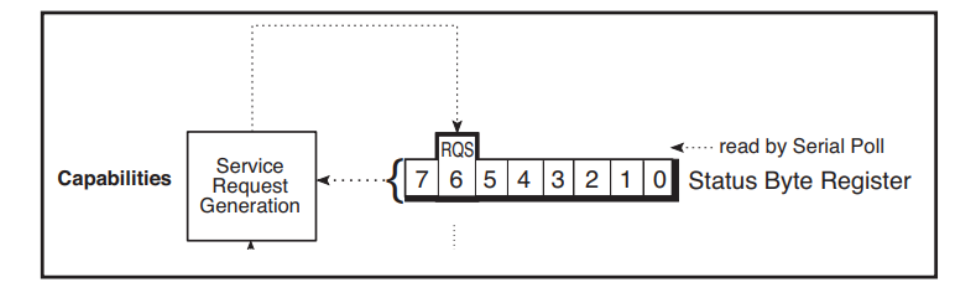

Obrázek 2.3 IEEE-488 Status Byte [\[11\]](#page-47-0)

#### <span id="page-16-0"></span>2.3 IEEE-488.2

Hoci bola norma IEEE-488 považovaná za úspešnú, jej používaním bolo zistené, že jej hlavným obmedzením bola skutočnosť, že neexistoval štandardný formát inštrukcií zaslaných cez zbernicu. Každý laboratórny inštrument mal svoj vlastný súbor inštrukcií, čo znamenalo, že medzi príkazmi pre jednotlivé nástroje neexistovala takmer žiadna podobnosť [\[11\]](#page-47-0). Programovanie prístrojov pomocou GPIB bolo preto časovo náročné, drahé a komplikované.

Na prekonanie tohto problému bol vytvorený štandard IEE-488.2. Tento nový štandard stanovuje základné konvencie syntaxe a formátu správ, ako aj príkazy nezávislé na zariadení, dátové štruktúry a chybové protokoly. Týmto spôsobom adresoval nový štandard IEEE-488.2 problémy s programovacími a softvérovými prvkami, ktorými sa nezaoberala pôvodná IEE-488 norma [\[11,](#page-47-0) [9\]](#page-46-9). Tá bola premenovaná na IEEE-488.1.

#### <span id="page-16-1"></span>2.3.1 Štandardizované príkazy

Spoločná množina príkazov definovala podmnožinu desiatich príkazov, na ktoré musí každý prístroj kompatibilný s IEEE-488.2 reagovať a voliteľné príkazy pre inštrumenty s rozšírenými možnosťami. Spoločné príkazy zjednodušili programovanie prístrojov tým, že dali programátorovi minimálny súbor príkazov, s ktorými môže počítať pri vytváraní aplikácie [\[11\]](#page-47-0). V tabuľke [2.1](#page-17-1) je zobrazených 10 štandardizovaných príkazov a ich typická funkcia. Najpoužívanejší štandardný príkaz je pravdepodobne \*IDN?. Je to typicky prvý príkaz posielaný inštrumentu, pretože prijatá odpoveď jednoznačne identifikuje prístroj a demonštruje úspešné spojenie s prístrojom. Väčšina zostávajúcich príkazov sa používa v spojení so Status Reporting Structure (Štruktúra na hlásenie stavu) [\[9,](#page-46-9) [11\]](#page-47-0).

#### <span id="page-16-2"></span>2.3.2 Status Reporting Structure

Táto nová štruktúra rozšírila Status Byte používaný v IEEE-488.1 pridaním Standard Event Status Register (ESR Register ) a Output Queue. Do status registru bola pridaná

<span id="page-17-1"></span>

| Príkaz                     | Funkcia                                      |
|----------------------------|----------------------------------------------|
| $*CLS$                     | Clear Status Command                         |
| $*$ ESE                    | Standard Event Status Enable Command         |
| $*$ ESE?                   | Standard Event Status Enable Query           |
| $*ESR$ ?                   | Standard Event Status Register Query (0-255) |
| $*IDN?$                    | Identification Query                         |
| $*$ OPC                    | Operation Complete Command                   |
| $*OPC?$                    | Operation Complete Query                     |
| $*RST$                     | Reset Command                                |
| $*SRE$                     | Service Request Enable Command               |
| $*SRE?$                    | Service Request Enable Query $(0-255)$       |
| $*\overline{\text{STB}}$ ? | Status Byte Query $Z(0-255)$                 |
| $*TST?$                    | Self-Test Query                              |
| $*_{\mathbf{WAI}}$         | Wait-to-Continue Command                     |

Tabulka 2.1 Common Commands [\[11\]](#page-47-0)

zapínacia a sumačná logika, aby užívateľ mohol zapínať zvolené bity a použiť ich na generovanie žiadostí na obsluhu (SRQ) [\[11\]](#page-47-0). ESR register hlási štandardizovaný stav zariadenia a chyby pri vykonávaní príkazov. Bit číslo 6 v ESR registri nie je používaný a jeho hodnota mu môže byť pridelená výrobcom zariadenia. Standard Event Status Register je v zásade používaný na určenie, ktoré bity budú sumarizované a spojené do Status Byte registra [\[9,](#page-46-9) [11\]](#page-47-0). Už spomínaný Output Queue obsahuje odpovede zariadení.

#### <span id="page-17-0"></span>2.4 SCPI príkazy

Štandard 488.2 uľahčil komunikáciu s prístrojmi GPIB, ale každý inštrument stále obsahoval unikátny súbor príkazov. Aj u prístrojov vyrobených rovnakým výrobcom mali rôzne prístroje odlišné príkazy pre vykonanie podobnej alebo rovnakej funkcionality. Tento problém bol vyriešený v roku 1990 spoločnosťou Hewlett-Packard keď predstavila Test Measurement Language (TML), ktorý bol založený na modeli prístroja. Išlo o jazyk, ktorý umožňoval požívať rovnaké príkazy pre inštrumenty od rôznych výrobcov. TML zahŕňal súbory príkazov, ktoré mohli byť použité na ovládanie takmer všetkých subsystémov prístroja [\[11\]](#page-47-0). Tento jazyk bol následne premenovaný na Standard Commands for Programmable Instruments teda SCPI.

SCPI príkazy používajú spoločné kľúčové slová a syntax. Ovládanie akejkoľvek časti zariadenia, ktorá je pomocou SCPI popísaná, musí byť implementovaná presne podľa špecifikácie. Existujú taktiež pokyny ako pridať v budúcnosti nové príkazy bez toho aby vznikali problémy s programovaním [\[9,](#page-46-9) [10\]](#page-46-10).

Jednoznačnou výhodou SCPI taktiež je, že znižujú čas, ktorý potrebuje programátor na vytvorenie aplikácie pre viac prístrojov pretože všetky inštrumenty zdieľajú programovací jazyk a syntax. Ďalšou výhodou je, že samotné príkazy sú ľahko čitateľné a zrozumiteľné. Je tak redukovaná potreba pracovať s dokumentáciou ku príkazom. Poslednou výhodou je možnosť vymeniť zastaralý prístroj novým prístrojom s rovnakými vlastnosťami a príkazmi [\[11\]](#page-47-0). Odstraňuje sa tak potreba programovať novú aplikáciu, ktorá by pracovala s novým prístrojom.

#### <span id="page-18-0"></span>2.4.1 Štruktúra SCPI príkazov

Štruktúra SCPI príkazov je založená na hierarchickej štruktúre. Každé kľúčové slovo v príkaze je vyhodnotené parserom zariadenia pozdĺž rozhodovacej vetvy. Nasledujúce kľúčové slová sú považované za súčasť rovnakej úrovne vetvy, pokiaľ zariadenie neobdrží úplne nový príkaz [\[11\]](#page-47-0). Príkazy SCPI môžu byť buď skrátené pomocou veľkých písmen, viz. obrázok [2.4,](#page-18-2) alebo je možné použiť celé kľúčové slovo. Na obrázku [2.4](#page-18-2) je zobrazený príklad SCPI príkazov, ktoré nastavia pevnú generovanú RF frekvenciu na generátore mikrovlnného signálu SMB100A od spoločnosti Rohde & Schwarz.

> [SOURce:]FREQuency[:CW|:FIXed] [SOURce:]FREQuency:OFFSet [SOURce:]FREQuency:MODE FIXed [SOURce:]FREQuency:STEP:MODE USER | DECimal [SOURce:]FREQuency:STEP[:INCRement]

Obrázek 2.4 Príklad SCPI príkazu

<span id="page-18-2"></span>Je taktiež možné spojiť viacero príkazov SCPI na rovnakom riadku pomocou bodkočiarok. Prvý príkaz vždy odkazuje na koreňový uzol. Nasledujúce príkazy odkazujú na rovnakú úroveň ako predchádzajúci príkaz. Bežné príkazy IEEE-488.2 je taktiež možné kombinovať s SCPI príkazmi [\[9,](#page-46-9) [11\]](#page-47-0).

Premenné v SCPI príkazoch sú oddelené medzerou od posledného kľúčového slova v príkaze. Premenné môžu obsahovať číselnú hodnotu, boolean alebo ASCII textový reťazec. ASCII textové reťazce môžu obsahovať akýkoľvek ASCII znak v rozsahu od 0 do 255, okrem 10, ktorý je používaný na označenie konca riadku. Je taktiež možné uchovávať zoznamy hodnôt v jednej premennej [\[9,](#page-46-9) [11\]](#page-47-0). Definujú sa pomocou ASCII znaku @ nasledovaného zátvorkami, v ktorých sú vpísané jednotlivé hodnoty oddelené čiarkou.

#### <span id="page-18-1"></span>2.4.2 Hlásenie chýb v SCPI

SCPI taktiež poskytuje možnosti ako hlásiť, že došlo k chybe. Je to realizované pomocou odpovede na SYST:ERR? dopyt. Ak rada chýb SCPI odpovie hodnotou 0, nedošlo k žiadnej chybe [\[11\]](#page-47-0). Frontu chýb je možné vyčistiť pomocou zaslania príkazu \*CLS pri zapínaní prístroja alebo prečítaním všetkých chybových hlásení. Všetky chybové správy a ich chybové kódy sú predom definované v SCPI špecifikácií a sú spoločné pre všetky SCPI zariadenia [\[9\]](#page-46-9).

#### <span id="page-19-0"></span>2.5 Softvérové prostredia na ovládanie zbernice

Pre prácu s meracími inštrumentami je výhodné používať ovládače. Ovládače prístroja sú sada softvérových príkazov, ktoré ovládajú programovateľný inštrument. Každá rutina zodpovedá operácií, ako je konfigurácia, zápis alebo čítanie dát zo zariadenia. Ovládače zjednodušujú ovládanie prístroja a skracujú čas potrebný na vývoj odstránením nutnosti učiť sa programové protokoly pre každý prístroj. V roku 1993 boli spoločnosťou VXIplug&playSystemsAlliance vytvorené špecifikácie pre ovládače inštrumentov nazývané VXIplug&play ovládače [\[12\]](#page-47-1).

Vďaka možnosti použitia ovládačov bola z väčšej časti odstránená potreba pracovať priamo s SCPI príkazmi. Zavolaním funkcie ovládača môže programátor priamo nastavovať a čítať parametre z prístroja bez toho, aby musel vytvárať a čítať ASCII SCPI textové príkazy.

#### <span id="page-19-1"></span>2.5.1 IVI ovládače

VXIplug&play však stále neposkytovali spoločné programovacie rozhranie. To znamenalo ,že sa programovanie dvoch zariadení s rovnakou funkcionalitou odlišovalo od výrobcu k výrobcovi. Jeden prístroj mohol na získanie dát používať funkciu s koncovkou get, zatiaľ čo druhý prístroj používal funkciu s koncovkou read. Preto sa v roku 1998 vytvorilo konzorcium s názvom Interchangeable Virtual Instruments(IVI) Foundation [\[12\]](#page-47-1).

Toto konzorcium vytvorilo IVI špecifikáciu pre ovládače, ktorej úlohou je rozšíriť funkčnosť a praktickosť VXIplug&play ovládačov pridaním COM a .NET verzií ovládačov. Táto špecifikácia formuluje otvorenú architektúru ovládačov, definuje triedy jednotlivých inštrumentov do ktorých sa prístroje zaraďujú a vytvára zdieľané softvérové komponenty [\[12\]](#page-47-1). IVI ovládače podporujú simuláciu inštrumentov, automatickú kontrolu rozsahu, ukladanie stavu do pamäte cache a vzájomnú zameniteľnosť. Špecifikácie IVI tried definujú schopnosti ovládača pre 13 typov zariadení, ktoré sú popísané v tabuľke [2.2.](#page-20-3) IVI ovládače väčšinou obsahujú viacero funkcií, ktoré sú mimo rozsah definície triedy [\[12\]](#page-47-1). Preto IVI špecifikácia podporuje tvorbu vlastných typov ovládačov, ktoré nespadajú do už definovaných tried. Príkladom môže byť sieťový analyzátor.

Aby bola zaistená podpora čo najväčšieho počtu moderných programovacích jazykov, existujú ovládače typicky v troch verziách ovládačov - IVI-C,IVI-COM a IVI.NET. IVI-C ovládače rozširujú VXIplug&play ovládače a sú optimalizované pre prostredia, ktoré používajú ANSI C. IVI-COM a IVI.NET, poskytujú jednoduchý prístup k funkcionalite inštrumentu cez metódy a vlastnosti, a sú optimalizované pre prostredia, ktoré podporujú Component Object Model [\[12\]](#page-47-1).

<span id="page-20-3"></span>

| Trieda                    | <b>IVI</b> Ovládač |
|---------------------------|--------------------|
| Digitálny multimeter      | IviDmm             |
| Osciloskop                | IviScope           |
| Generátor kriviek/funkcií | IviFgen            |
| Zdroj DC                  | IviDCPwr           |
| Zdroj AC                  | <b>IviACPwr</b>    |
| Switch                    | IviSwitch          |
| Merač výkonu              | <b>IviPwrMeter</b> |
| Analyzátor spektra        | IviSpecAn          |
| Generátor RF signálu      | IviRFSigGen        |
| Upconverter               | IviUpconverter     |
| Downconverter             | IviDownconverter   |
| Digitalizátor             | IviDigitizer       |
| Casovač                   | IviCounter         |

Tabulka 2.2 IVI Triedy intštrumentov [\[12\]](#page-47-1)

#### <span id="page-20-0"></span>2.5.2 Knižnica VISA I/O

IVI ovládače typicky vyžadujú I/O knižnicu, aby mohli komunikovať s prístrojmi. IVI ovládače, ktoré komunikujú s inštrumentami cez GPIB zbernicu alebo VXIplug&play ovládače potrebujú na správne fungovanie VISA I/O knižnicu. Tým je zaručené, že ovládače pre GPIB zbernicu a VXIplug&play budú fungovať s ľubovoľným hardvérovým rozhraním [\[12,](#page-47-1) [13\]](#page-47-2). Ak inštrument používa iné komunikačné rozhranie, ako napríklad LAN, USB alebo PCI, môže ovládač vyžadovať inú doplňujúcu knižnicu. Samotný VISA štandard je definovaný a spravovaný IVI Foundation. Knižnica VISA je poskytovaná viacerými výrobcami- Keysight, National Instruments, Rohde & Schwarz [\[13\]](#page-47-2). Na obrázku [2.5](#page-21-0) je znázornená vzájomná interakcia a vrstvy jednotlivých ovládačov a rozhraní.

#### <span id="page-20-1"></span>2.6 Softvér na ovládanie prístrojov

#### <span id="page-20-2"></span>2.6.1 LabView

LabView(Laboratory Virtual Instrument Engineering Workbench) je platforma pre návrh systému a vývojové prostredie pre vizuálny programovací jazyk vytvorený spoločnosťou National Instruments. Programovací model používaný týmto vývojovým pro-stredím je takzvané dataflow programovanie [\[14\]](#page-47-3). Niekedy je taktiež nazývaný "G"a je založený na časovej dostupnosti dát.

Ak je dostupné dostatočné množstvo dát v subVI alebo funkcií, dôjde k vykonaniu funkcie. Poradie v akom sú funkcie vykonávané je určené štruktúrou grafických blokov, ktoré sú umiestnené v takzvanom blokovom diagrame. V tomto diagrame spája programátor funkčné uzly kreslením spojov. Tieto drôty presúvajú premenné a k vykonaniu

<span id="page-21-0"></span>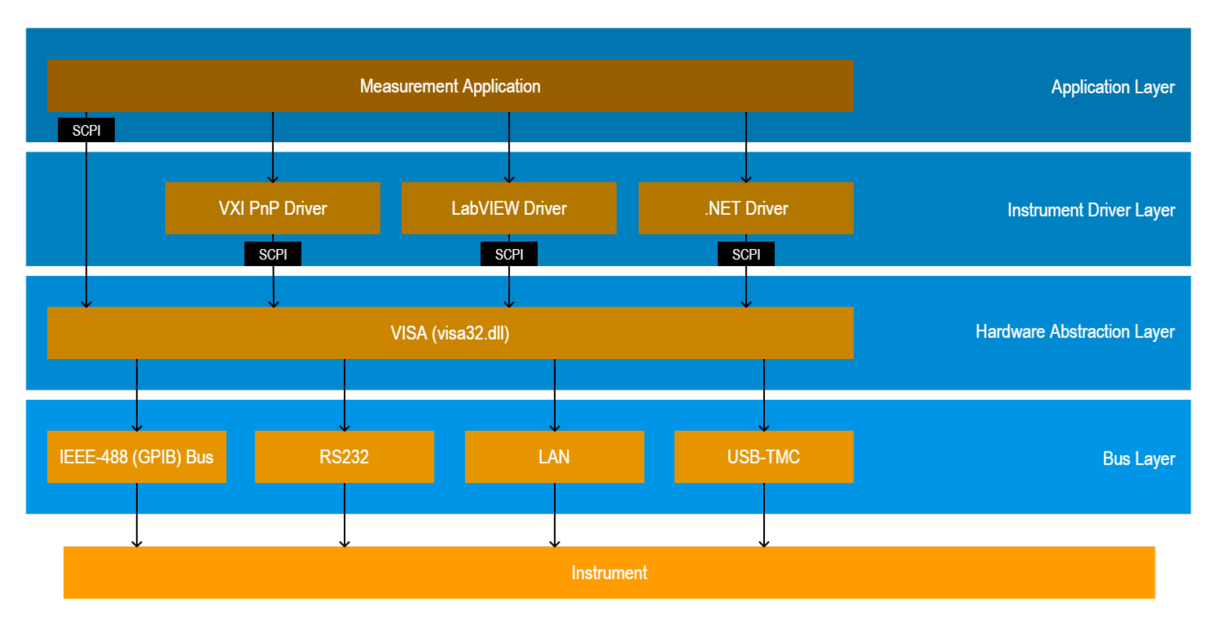

Obrázek 2.5 Vrstvy ovládačov [\[13\]](#page-47-2)

funkcie dôjde okamžite ako sú dostupné všetky dáta na jej vstupných uzloch [\[14,](#page-47-3) [15\]](#page-47-4). Keďže dáta môžu doraziť k viacero uzlom súčasne, je exekúcia v LabView prirodzene paralelná.

LabView taktiež podporuje tvorbu užívateľského rozhrania. Každý program v tomto vývojovom prostredí má tri časti: blokový diagram, predný panel a panel s konektormi. V blokovom diagrame sú naprogramované všetky funkcie programu a presun dát medzi funkciami pomocou konektorov a uzlov. Predný panel obsahuje už spomínané užívateľské rozhranie. Sú v ňom zobrazené všetky výsledky meraní a vstupné polia do ktorých môže užívateľ vkladať údaje potrebné na vykonanie výpočtov a nastavenie prístroja. Na paneli s konektormi sa nastavujú vstupy a výstupy jednotlivých subrutín programov [\[14,](#page-47-3) [15\]](#page-47-4). Použitie LabView na vytváranie programov má viacero výhod:

- Prepojenie so zariadeniami LabView zahŕňa rozsiahlu podporu na pripojenie k rôznym meracím zariadeniam, kamerám. Užívateľ môže ovládať prístroje zasielaním buď priamych SCPI príkazov cez zbernicu(GPIB, USB) alebo použitím vysoko-úrovňových ovládačov, ktoré sú špecifické pre dané zariadenie a poskytujú natívne LabView funkčné uzly cez ktoré je možné zariadenie ovládať [\[14,](#page-47-3) [15\]](#page-47-4).
- Kompilácia kódu LabView obsahuje kompiler, ktorý vytvára natívny kód pre danú CPU platformu. Grafický kód je konvertovaný a preložený po kusoch do strojového kódu kompilerom, ktorý je založený na LLVM. Vykonávanie tohto kódu je zabezpečné LabView run-time engine. Tento engine poskytuje konzistentné fungovanie naprieč operačnými systémami a hardvérovými komponentami [\[14,](#page-47-3) [15\]](#page-47-4). Vďaka tomu sú tieto programy prenosné medzi podporovanými platfor-

mami.

- Veľké množstvo knižníc Labview obsahuje veľké množstvo knižníc, ktoré poskytujú funkcie určené na zber dát, generovanie signálov, matematiku, štatistiku a analýzu. LabView taktiež podporuje MathScript, ktorý je kompatibilný s Matlabom [\[15\]](#page-47-4).
- Paralelné programovanie Používaný programovací jazyk je prirodzene paralelný, čiže je jednoduché vykonávať viacero úloh, ktoré majú prebiehať súbežne [\[14,](#page-47-3) [15\]](#page-47-4).

#### <span id="page-22-0"></span>2.6.2 Keysight VEE

Keysight VEE je rovnako ako LabView vývojové prostredie založené na vizuálnom dataflow programovaní, vytvorené spoločnosťou Keysight Technologies. Používa sa na programovanie automatizovaných testov, dátovú analýzu a hlásenie výsledkov meraní [\[16\]](#page-47-5). Toto prostredie je optimalizované na ovládanie meracích prístrojov ako napríklad generátory signálov, programovateľné zdroje, digitálne osciloskopy a voltmetre.

VEE program pozostáva z viacero spojených VEE objektov. Každý VEE objekt je zložený z viacero uzlov rôznych typov. Typy uzlov sú dátové uzly, sekvenčné uzly, exekučné uzly, kontrolné uzly a chybové uzly. Dátové uzly ovládajú tok dát a sekvenčné uzly určujú poradie v akom sú VEE funkcie vykonávané [\[16\]](#page-47-5). Princíp programovania a toku dát je teda rovnaký ako v LabView.

#### <span id="page-22-1"></span>2.6.3 MATLAB

MATLAB je vývojové prostredie, programovací jazyk a numerické výpočtové prostredie vytvorené spoločnosťou MathWorks. MATLAB umožňuje manipuláciu s maticami, vykresľovanie funkcií a dát, impelentovanie a vytváranie algoritmov, vytváranie užívateľského prostredia. MATLAB je interaktívny systém, ktorého základný dátový element je matica, ktorá nepotrebuje dopredu nastavené dimenzie. Vďaka tomu je toto programovacie prostredie vhodné na riešenie veľa výpočtových problémov, ktoré vyžadujú operácie s maticami a vektormi. Práca s týmito dátovými elementami je omnoho jednoduchšia a intuitívnejšia v porovnaní s inými programovacími jazykmi.

Ovládanie meracích prístrojov pomocou MATLABu je možné dvoma spôsobmi. Prvým spôsobom je použitie VISA spojenia a zasielanie SPCI príkazov priamo prístroju. Tento spôsob je značne komplikovaný pretože programátor je zodpovedný za všetky aspekty programu(formátovanie SPCI príkazov, komunikácia s VISA prístrojom, spracovanie SCPI chýb).Druhý spôsob využíva VXIplug&play ovládače dodávané výrobcom prístroja a MATLAB Instrument Toolbox.

## <span id="page-23-0"></span>3 TIENIACA ÚČINNOSŤ MATERÁLOV

Zvyšujúca sa zložitosť elektronických zariadení a systémov, vo forme husto miniaturizovaných elektronických súčiastok, vyústila do problémov, ktoré spôsobujú elektromagnetické rušenie(EMI). Toto rušenie pozostáva z mnoho nežiadúcich vyžarovaných signálov, ktoré môžu spôsobiť zhoršenie výkonu zariadenia alebo systému. Ak sú tieto problémy prehliadnuté, môžu spôsobiť poškodenie komunikačných systémov alebo bezpečné fungovanie väčšiny zariadení [\[17\]](#page-47-6). Typickou príčinou elektromagnetického rušenia je elektrostatický výboj. Ide o zvyčajný jav, ktorý poznáme ako rušenie v rádiu, skreslený obraz v televízií, blikanie obrazovky alebo šum v slúchadlách [\[17\]](#page-47-6). Je taktiež dokázané, že elektromagnetické rušenie môže spôsobovať zdravotné komplikácie.

Vysokofrekvenčné signály, ktoré vznikajú pri fungovaní mikroprocesorov, môžu byť prenesené do okolitého prostredia a spôsobiť poruchu v iných blízkych elektronických zariadeniach[\[17\]](#page-47-6). Aby sa týmto únikom rušenia a poruche zabránilo, musia byť elektronické zariadenia tienené a to tak, aby boli odfiltrované aj prichádzajúce aj odchádzajúce interferencie.

#### <span id="page-23-1"></span>3.1 Teória tienenia elektromagnetického rušenia

Účinnosť tienenia je daná ako pomer energie, ktorá narazila do štítu a zvyškovej energie. Keď elektromagnetická vlna prejde štítom, dochádza ku absorpcií a odrazu. Zvyšková energie je časť zostávajúcej energie, ktorá sa od štítu neodráža ani neabsorbuje, ale zo štítu vychádza [\[17\]](#page-47-6).

<span id="page-23-2"></span>Elektromagnetická vlna pozostáva z dvoch základných častí, tj. magnetického poľa $(H)$ a elektrického poľa(E), ako je znázornené na obrázku [3.1.](#page-23-2) Tieto dve polia sú na seba

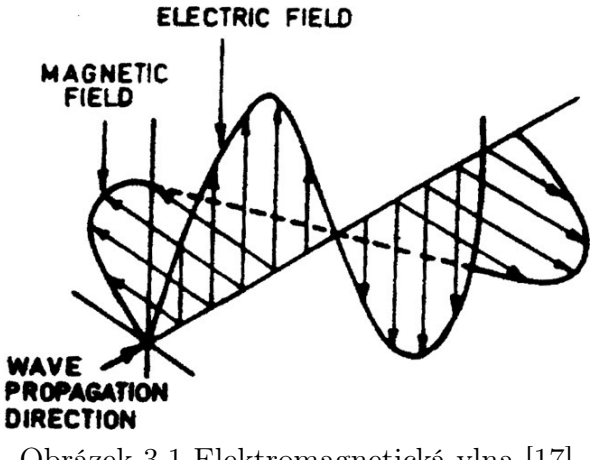

Obrázek 3.1 Elektromagnetická vlna [\[17\]](#page-47-6)

navzájom kolmé a smer šírenia vlny je v pravom uhle vzhľadom k rovine, ktorá obsahuje tieto dve zložky. Relatívna veľkosť závisí od tvaru vlny a jej zdroja. Vzájomný pomer medzi zložkami E a H sa nazýva impedancia.

Samotné tienenie elektromagnetického rušenia sa skladá z dvoch oblastí. Tienenie v oblasti blízkeho poľa a tienenie v oblasti vzdialeného poľa. Ak je vzdialenosť medzi zdrojom žiarenia a štítom väčšia ako  $\lambda/2\pi$  (kde  $\lambda$  je vlnová dĺžka zdrojovej vlny), dochádza k tieneniu v oblasti vzdialeného poľa [\[17\]](#page-47-6). Pre tienenie elektromagnetického rušenia v tejto oblasti sa používa teória elektromagnetických rovinných vĺn. Ak je vzdialenosť menšia ako  $\lambda/2\pi$ , dochádza k tieneniu v oblasti blízkeho poľa a na tienenie sa používa teória založená na príspevku elektrických a magnetických dipólov [\[17\]](#page-47-6).

Efektivita tienenia (SE) je určená ako pomer poľa pred a po zoslabení elektrického a magnetického poľa a môže byť vyjadrená ako [\[18\]](#page-47-7):

$$
SE_E = 20 * \log_{10} \frac{\dot{E}_0}{E_s}
$$
\n(3.1)

$$
SE_H = 20 * \log_{10} \frac{H_0}{H_s}
$$
\n(3.2)

<span id="page-24-0"></span>kde  $E_0$  a  $H_0$  sú veličiny elektrického a magnetického poľa bez prítomnosti a vplyvu tieniaceho materiálu a  $E_s$  a  $H_s$  sú veličiny elektrického a magnetického poľa v prítomnosti tieniaceho materiálu. Ide o makroskopickú vlastnosť materiálu, ktorá je závislá na parametroch samotného materiálu tj. permitivita $(\epsilon)$ , permeabilita $(\mu)$  a elektrická vodivosť $(σ)$  [\[18\]](#page-47-7). Ako je vidieť na obrázku [3.2](#page-24-0) existuje niekoľko mechanizmov, ktoré

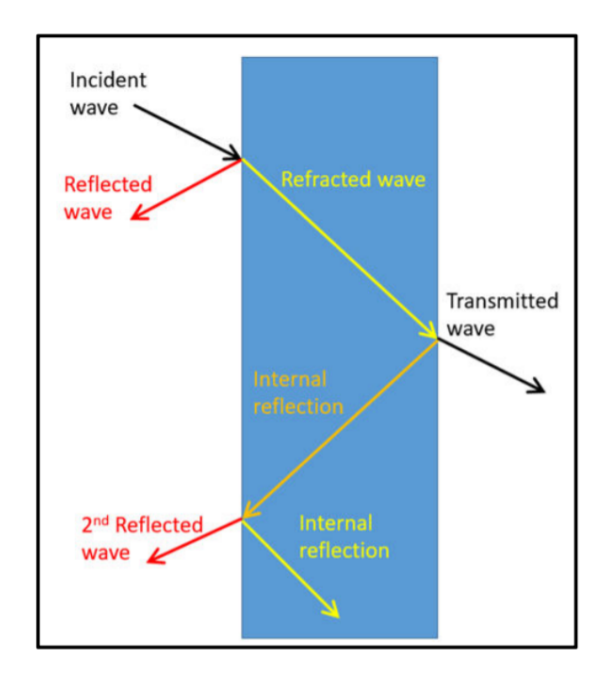

Obrázek 3.2 Koncepcia mechanizmu určovania efektivity tienenia [\[18\]](#page-47-7)

prispievajú k útlmu dopadajúcich polí pri ich prechode cez štít. Prvým mechanizmom je odraz $(R)$  pri prechode prvým rozhraním. Časť vlny, ktorá prechádza cez toto rozhranie je oslabená prechodom cez štít. Ide o takzvaný absorpčný mechanizmus (A). Po dosiahnutí druhého rozhrania sa časť oslabenej vlny prenáša médiom na pravej strane

štítu vo forme vysielanej vlny. Druhá časť oslabenej vlny sa opakovane odráža a prenáša vo vnútri štítu [\[17\]](#page-47-6). Je potrebné poznamenať, že zakaždým keď vlny dosiahnu rozhranie, je časť ich energie pridaná k celkovému počtu odrazených a vysielaných vln a tieto vznikajúce odrazené a vysielané polia sú postupne zoslabované počas prechodu cez štít. Ide o fenomén spätného alebo opakovaného odrazu  $(B)$ . Môžeme teda povedať, že efektivita tienenia je rovná súčtu týchto troch fenoménov [\[17\]](#page-47-6):

$$
SE = R + A + B \tag{3.3}
$$

kde R predstavuje straty spôsobené odrazom na rozhraniach, A predstavuje absorpčné straty pri ceste vlny cez štít a B predstavuje straty v dôsledku viac násobného opakovaného odrazu vo vnútri štítu.

#### <span id="page-25-0"></span>3.2 Metódy merania tieniacej účinnosti

Vzhľadom na to, že efektivita tienenia (SE) je definovaná ako relatívne meranie, je potrebné používať dvojstupňové meranie. Najprv je potrebné vykonať referenčné meranie, ktoré normalizuje rozsahy a fázové charakteristiky média cez ktoré signál prechádza bez prítomnosti vzorky štítu [\[18\]](#page-47-7). Následne sa do cesty elektromagnetickej vlny vloží vzorka testovaného štítu.

Médium v ktorom sa meria efektivita tienenia materiálu definuje podmienky v ktorých sa daný meraný materiál správa podľa predpokladov. Patria tam podmienky blízkeho/vzdialeného poľa, polarizácia elektromagnetického poľa, uhol dopadu a podobne [\[18\]](#page-47-7). Je preto dôležité charakterizovať prostredie, v ktorom sú merania účinnosti tlmenia vykonávané s cieľom poskytnúť najspoľahlivejšie údaje o rozsahu použitia štítu. Z toho dôvodu sa definujú typizované metódy určené na meranie efektivity tienenia. Medzi najčastejšie používané metódy patria [\[17\]](#page-47-6):

#### <span id="page-25-1"></span>3.2.1 Metóda tienenej miestnosti

Metóda tienenej miestnosti je najsofistikovanejšia a bola vyvinutá na prekonanie limitácií metódy tienenej schránky. Všeobecný princíp je rovnaký, okrem toho, že každá zo zložiek meracej sústavy, generátora signálu, vysielacej antény, prijímacej antény a prijímača je izolovaná v samostatnej miestnosti, aby sa vylúčila možnosť rušenia. Antény sú taktiež umiestnené v anechoických komorách [\[17\]](#page-47-6). Na obrázku [3.3](#page-26-1) je znázornený princíp tejto metódy.

#### <span id="page-25-2"></span>3.2.2 Metóda tienenej schránky

Metóda tienenej schránky sa často používa na meranie tienenia rôznych materiálov. Metóda sa skladá z kovovej schránky, ktorá obsahuje elektricky tesný port určený na vloženie testovanej vzorky a prijímaciu anténu. Vysielacia anténa je umiestnená mimo

<span id="page-26-1"></span>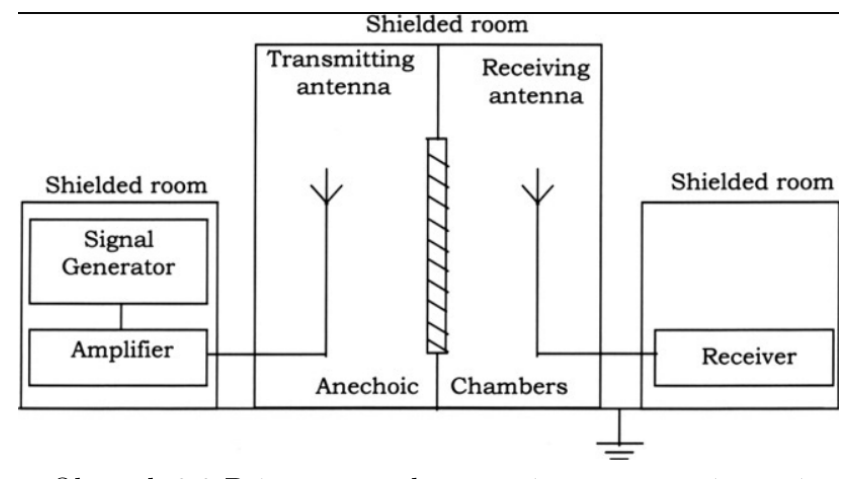

Obrázek 3.3 Princíp metódy merania pomocou tienenej miestnosti [\[17\]](#page-47-6)

<span id="page-26-2"></span>schránky a intenzita signálov je zmeraná s prázdnym aj tieneným portom. Nevýhodou tejto metódy je, že je zložité dosiahnuť dostatočný elektrický kontakt medzi vzorkami a schránkou [\[17\]](#page-47-6). Na obrázku [3.4](#page-26-2) je znázornený princíp fungovania tejto metódy.

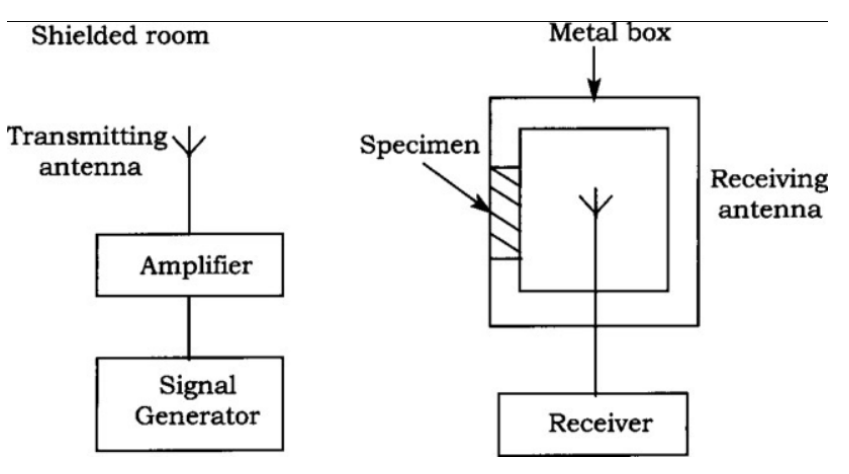

Obrázek 3.4 Princíp metódy merania pomocou tienenej schránky [\[17\]](#page-47-6)

#### <span id="page-26-0"></span>3.2.3 Metóda koaxiálneho prenosového vedenia(ASTM 4935D)

Táto metóda využíva dve rovnaké časti zúženého koaxiálneho vedenia, ktoré sú navzájom spojené. Každá časť koaxiálneho kábla je zúžená z typického rozmeru koaxiálneho kábla na externý priemer 7,62 cm, aby bolo možné vložiť testovanú vzorku medzi príruby zúžených častí [\[18\]](#page-47-7). Toto vedenie je znázornené na obrázku [3.5](#page-27-0)

Následne koaxiálne vedenie vyvoláva transversálnu elektomagnetickú TEM vlnu medzi vonkajším a vnútorným vodičom vedenia. Mód šírenia TEM nemá obmedzený rozsah frekvencie a časti elektrického poľa a magnetického poľa sú kolmé na vektor šírenia, ako je znázornené na obrázku [3.6.](#page-27-1) Frekvencie, ktoré môžu vznikať v tomto

<span id="page-27-0"></span>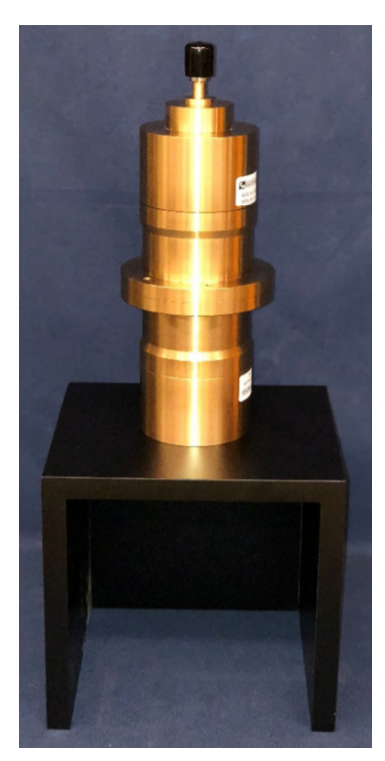

Obrázek 3.5 ASTM D4935 koaxiálne prenosové vedenie [\[18\]](#page-47-7)

<span id="page-27-1"></span>vedení pri *TE* a *TM* sú určené ako [18]:  
\n
$$
f_{c,TE} = \frac{c}{\pi} \frac{n}{r_2 + r_1}
$$
\n(3.4)

$$
f_{c,TM} = \frac{c}{\pi} \frac{m}{r_2 - r_1}
$$
\n(3.5)

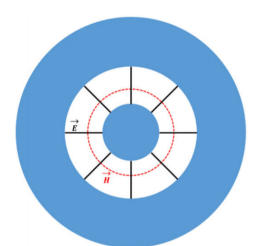

Obrázek 3.6 Elektrické a magnetické polia vo vnútri koaxiálneho vedenia [\[18\]](#page-47-7)

kde $c$ je rýchlosť svetla vo vákuu, $r_1$  a  $r_2$ sú vonkajšie a vnútorné priemery prírubových časti a $m$  a  $n$ sú numerické hodnoty spojené s módami šírenia  $\mathit{TE}$  a  $\mathit{TM}$ vo vedení. Keďže TEM mód nemá orezané frekvencie, dochádza k pôsobeniu rovnakých podmienok ako vo vákuu až po dosiahnutí prvej frekvencie TE módu. Týmto spôsobom je teda možné zmerať parametre rozptylu, ktoré sú spojené s tieniacou efektivitou štítu [\[18\]](#page-47-7). Zvolením správnych hodnôt  $r_1$  a  $r_2$  sa vytvorí meracia sústava, ktorá sa vyhne iným módom šírenia v ktorých je vzťah medzi E a H komplexnejší [\[18\]](#page-47-7). Vo vákuu je vzťah medzi E a H definovaný ako:

$$
E = \frac{E}{Z_0} \tag{3.6}
$$

kde  $Z_0$  je impedancia vákua a E a H sú ortogonálne vektory zobrazené na obrázku [3.6.](#page-27-1) Parametre rozptylu(S-parametre) sú zvyčajne merané pomocou vektorového sieťového analyzátora. Meracia sústava definovaná v ASTM 4935D používa pomer priemerov vedenia  $\frac{r_2}{r_1} = \frac{7,62}{3,31}$ , aby bola zachovaná správnosť merania pri charakteristickej impedancií 50 Ω [\[18\]](#page-47-7).

Samotné meranie tieniacej účinnosti pomocou metódy ASTM 4935D prebieha meraním S-parametrov. Na extrahovanie S-parametrov sa použije sieťový vektorový analyzátor a na koaxiálny port každej príruby je pridaný 10 dB zoslabovač, aby sa zlepšil nesúlad medzi odrazom spôsobeným vloženým vzorkom a portom analyzátora [\[18\]](#page-47-7). Najskôr sú do prírub a vnútorného vodiča vložené kalibračné vzorky s príslušnými rozmermi. Tieto vzorky majú tvar prstencových a pevných diskov. Prstencové disky majú rovnaké priemery ako príruby a menší kalibračný disk má priemer zhodný s priemerom vnútorného vodiča koaxiálneho vedenia [\[18\]](#page-47-7) .Následne je medzi príruby vedenia vložený pevný disk zložený z testovaného materiálu. Tieto postupy sú zobrazené na obrázkoch [3.7](#page-29-0) a [3.8.](#page-29-1) Do vedenia je vpustený generovaný signál s rozsahom frekvencií od 30 Mhz do 1,5 GHz, ktorý je potom zmeraný na analyzátore [\[18\]](#page-47-7).

<span id="page-29-0"></span>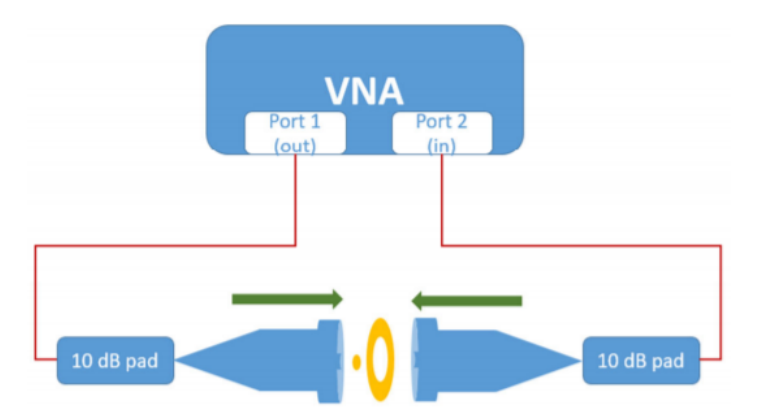

Obrázek 3.7 Kalibračná sústava [\[18\]](#page-47-7)

<span id="page-29-1"></span>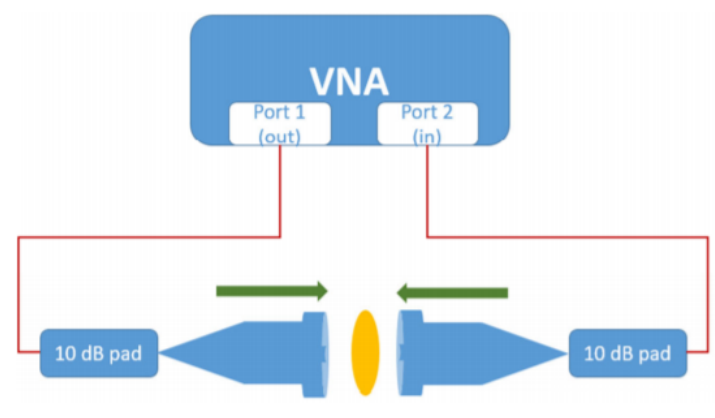

Obrázek 3.8 Sústava na meranie testovanej vzorky [\[18\]](#page-47-7)

# <span id="page-30-0"></span>II. PRAKTICKÁ ČÁST

### <span id="page-31-0"></span>4 APLIKÁCIA NA ĎIAĽKOVÉ RIADENIE EXPERIMENTU

#### <span id="page-31-1"></span>4.1 Použité prístroje, vybavenie a metodika

Na vytvorenie funkčnej aplikácie bolo najprv potrebné vyhodnotiť dostupné zariadenia v laboratóriu EMC a vybrať z nich prístroje a vybavenie, ktorých funkcionalitu je možné navzájom skombinovať, aby bolo možné vykonať meranie tieniacej účinnosti materiálu.

#### <span id="page-31-2"></span>4.1.1 Signálový generátor R&S SMB100A

Signálový generátor SMB100A od firmy Rohde & Schwarz je kompaktný a univerzálny generátor mikrovlnného signálu s rozsahom frekvencií od 100 kHz až do 40 GHz, ktorý môže byť následne rozšírený pomocou násobiča frekvencií. Dosahuje vysokú úroveň výkonu až do +27 dBm. Zahŕňa všetky podstatné modulačné AM a FM módy. Poskytuje možnosť pripojenia cez Ethernet, USB a zbernicu GPIB. Na jeho prednej strane sa nachádza displej umožňujúci užívateľovi nastaviť požadované parametre(Obrázok [4.1\)](#page-31-4). V prípade merania efektivity tienenia sa používa ako generátor vysokofrekvenčného signálu na zadanej frekvencií a úrovni.

<span id="page-31-4"></span>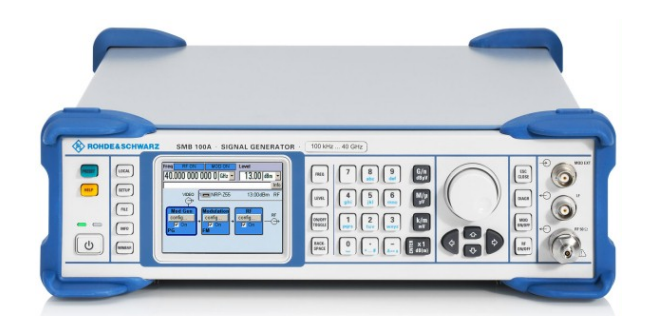

Obrázek 4.1 Generátor mikrovlnného signálu R&S SMB100A

#### <span id="page-31-3"></span>4.1.2 Merací prijí mač R&S ESU EMI

Ide o merací prijímač od spoločnosti Rohde & Schwarz s rozsahom frekvencií od 20 Hz až do 40 GHz. Tento široký rozsah frekvencií spolu s nízkymi chybami v meraní zaisťujú vysoko kvalitné výsledky. Prístroj poskytuje rozsiahlu škálu funkcií ako nastaviteľné vysokofrekvenčné skenovanie, analýzu IF v reálnom čase a analýzu pomocou rýchlej fourierovej transformácie. Taktiež zahŕňa všetky moderné detektory. Umožňuje pripojenie cez Ethernet alebo zbernicu GPIB (Obrázok [4.2\)](#page-32-2). V prípade merania efektivity tlmenia je používaný ako prijímač, ktorý zaznamenáva amplitúdy signálu na rôznych frekvenciách v nastavenom frekvenčnom rozsahu.

<span id="page-32-2"></span>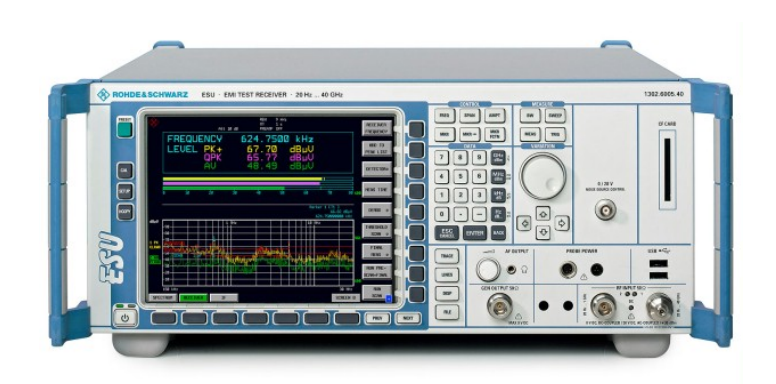

Obrázek 4.2 Merací prijímač R&S ESU EMI

#### <span id="page-32-0"></span>4.1.3 USB/GPIB Prevodník 82357B

<span id="page-32-3"></span>Tento prevodník je použitý aby umožnil posielanie príkazov z počítača jednotlivým prístrojom a uľahčil prenos výsledkov merania naspäť do počítača. Na svoje správne fungovanie však potrebuje knižnicu I/O Libraries Suite od spoločnosti Keysight. Následne je v nastaveniach aplikácie Keysight Connection Expert v podmennu Keysight 488 GPIB options potrebné zaškrtnúť možnosť, ktorá povolí vzájomnú komunikáciu medzi prístrojmi a prevodníkom (Obrázok [4.3\)](#page-32-3).

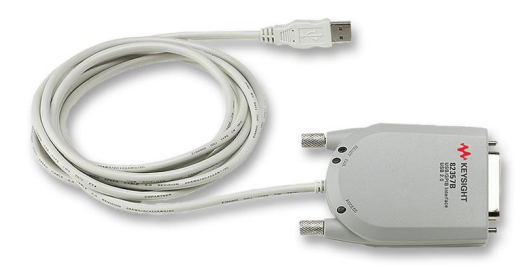

Obrázek 4.3 Keysight USB/GPIB prevodník 82357B

#### <span id="page-32-1"></span>4.1.4 Zvolená metóda merania

Ako už bolo spomenuté v časti [3.2](#page-25-0) na vykonanie merania tieniacej účinnosti existuje viacero metód, ktoré už boli popísané v teoretickej časti. Z popísaných metód bola vybraná pre účely tejto bakalárskej práce metóda ASTM 4935D. Táto metóda má oproti iným metódam výhodu, že výsledky meraní obdržané v rôznych laboratóriách sú porovnateľné.

#### <span id="page-33-0"></span>4.2 Popis aplikácie

Výsledkom praktickej časti tejto bakalárskej práce je aplikácia na vzdialené ovládanie laboratórnych prístrojov od firmy Rohde & Schwarz a vykonanie merania efektivity tienenia vybraného vzorku štítu. Aplikácia bola vyvinutá tak aby fungovala s prístrojmi, ktoré budú vykonávať toto meranie. Ich popisy a funkcionalita už boli spomenuté v kapitole [4.1.](#page-31-1) Keďže je tento program s týmito prístrojmi úzko previazaný potrebuje na svoje správne fungovanie niekoľko pre-rekvizít, ktoré musí systém, na ktorom je aplikácia spustená, splňovať:

- Pripojenie cez zbernicu GPIB Laboratórne prístroje musia byť pripojené k počítaču pomocou GPIB zbernice. Aplikácia počíta s použitím prevodníka z GPIB na USB, ktorý bol spomenutý v kapitole [4.1.](#page-31-1)
- Prostredie LabView Nutnou podmienkou je taktiež nainštalovanie vývojového prostredia LabView od spoločnosti National Instruments. Tento inštalátor nainštaluje všetky základné prostriedky, ktoré aplikácia potrebuje na svoje fungovanie. Taktiež nainštaluje aj vyžadované VISA knižnice.
- IO Libraries Suite Ide o sadu ovládačov a knižníc od spoločnosti Keysight Technologies, ktoré sú potrebné pretože prevodník z GPIB na USB, ktorý bol používaný pri tvorbe tejto aplikácie nespolupracuje s VISA knižnicami, ktoré sú dodávané spolu s inštalátorom prostredia LabView. Bez tohto ovládača sa nedokáže aplikácia pripojiť k daným testovacím prístrojom.
- Ovládače jednotlivých inštrumentov V neposlednej rade využíva aplikácia na odosielanie SCPI príkazov ovládače prístrojov pre vývojové prostredie LabView dodávané priamo výrobcom prístrojov Rohde & Schwarz. Ovládače pre generátor SMB100A je potrebné nainštalovať pribaleným inštalátorom v prílohe. Ovládače pre merací prijímač je potrebné nainštalovať presunutím obsahu komprimovaného súboru v prílohe do lokácie, kde je nainštalované prostredie LabView (C:\ProgramFiles(x86)\NationalInstruments\LabVIEW2020).

#### <span id="page-33-1"></span>4.3 Inštalácia aplikácie

Inštalácia samotnej aplikácie je jednoduchý proces. Aplikácia potrebuje na svoje fungovanie LabView Runtime Engine, základné VISA a GPIB ovládače. Tieto súčasti boli počas procesu tvorby inštalátora pridané ako doplnkové inštalátory, ktoré budú nainštalované pokiaľ už nie sú prítomné na cieľovom systéme. Inštalátor je spustiteľný zo súboru setup.exe. Najprv je nutné zvoliť požadované umiestnenie aplikácie (Obrázok [4.4\)](#page-34-1). V ďalšom dialógovom okne sa následne zobrazí zoznam pridaných súborov

<span id="page-34-1"></span>a použité doplnkové inštalátory (Obrázok [4.5\)](#page-34-2). Po overení týchto informácií užívateľ spustí inštaláciu kliknutím na tlačidlo Next a počká na dokončenie inštalácie. Inštalátor taktiež vytvorí zástupcu pre spustenie na ploche.

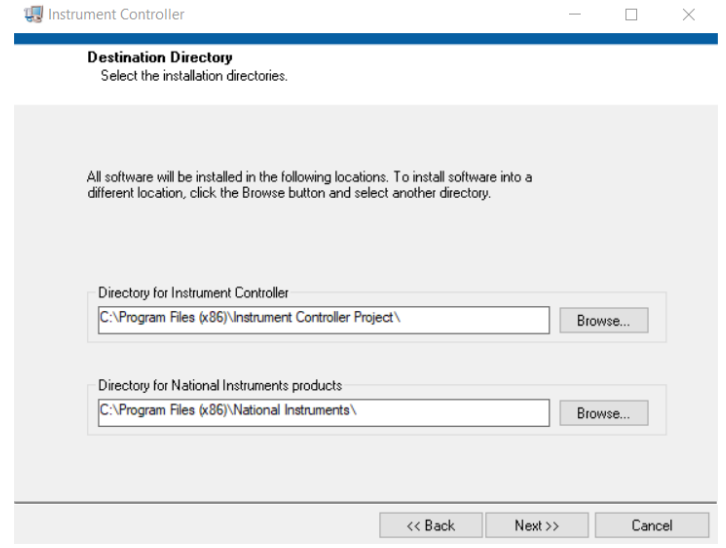

Obrázek 4.4 Inštalátor aplikácie - Krok 1

<span id="page-34-2"></span>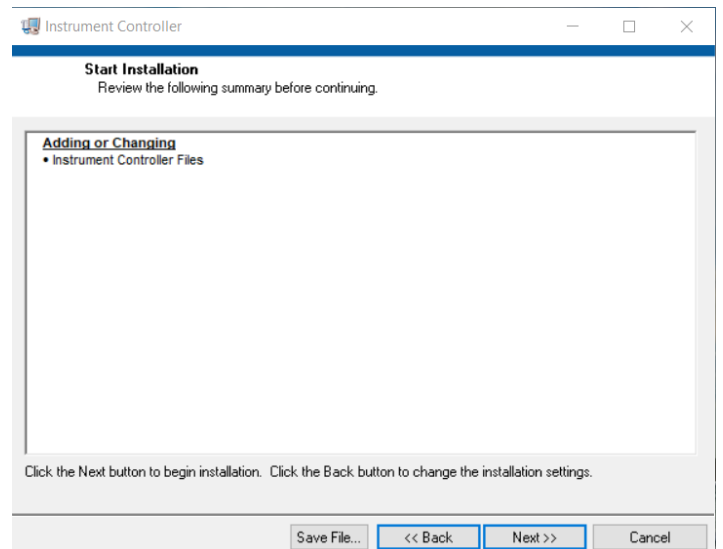

Obrázek 4.5 Inštalátor aplikácie - Krok 2

## <span id="page-34-0"></span>4.4 Princíp fungovania aplikácie

Aplikácia bola vytvorená v prostredí LabView. Ako užívateľské rozhranie bol použitý predný panel na ktorom sú zobrazené ovládacie prvky, ktoré sú napojené na funkčné uzly v blokovom diagrame.

#### <span id="page-35-0"></span>4.4.1 Architektúra aplikácie

Program bol vytvorený za použitia návrhového vzoru Event-driven State Machine. Je určený pre aplikácie s menším rozsahom funkcií, kde je dôležitá rýchla odozva užívateľského prostredia a nie je potrebné spracovávať viacej zdrojov dát súčasne. Pointou tohto návrhového vzoru je, že prvky užívateľského rozhrania vyvolávajú udalosti. Tieto udalosti vyvolajú zmenu aktuálneho stavu aplikácie a táto zmena je použitá ako vstup stavového automatu. Vo vnútri stavového automatu, v priebehu jedného stavu, dôjde k vykonaniu určitej funkcionality, ktorá prináleží tomuto stavu a stavový automat prejde na ďalší definovaný stav.

V blokovom diagrame je umiestnená premenná, v ktorom je udržiavaný aktuálny stav automatu a všetky dostupné stavy. Tento stav je následne vložený ako vstup do štruktúry udalostí, ktorá obsahuje všetky udalosti, ktoré vznikajú pri kliknutí na tlačidlá užívateľského rozhrania a Timeout udalosť. Táto udalosť obsahuje štruktúru s prípadmi do ktorej sú vložené všetky prípady, ktoré môžu v stavovom automate vzniknúť. Správny prípad je zvolený na základe vstupného stavu a obsahuje funkčné uzly, ktoré sa majú pri danom stave vykonať. Tento koncept architektúry aplikácie je zobrazený na obrázku [4.6.](#page-35-1)

<span id="page-35-1"></span>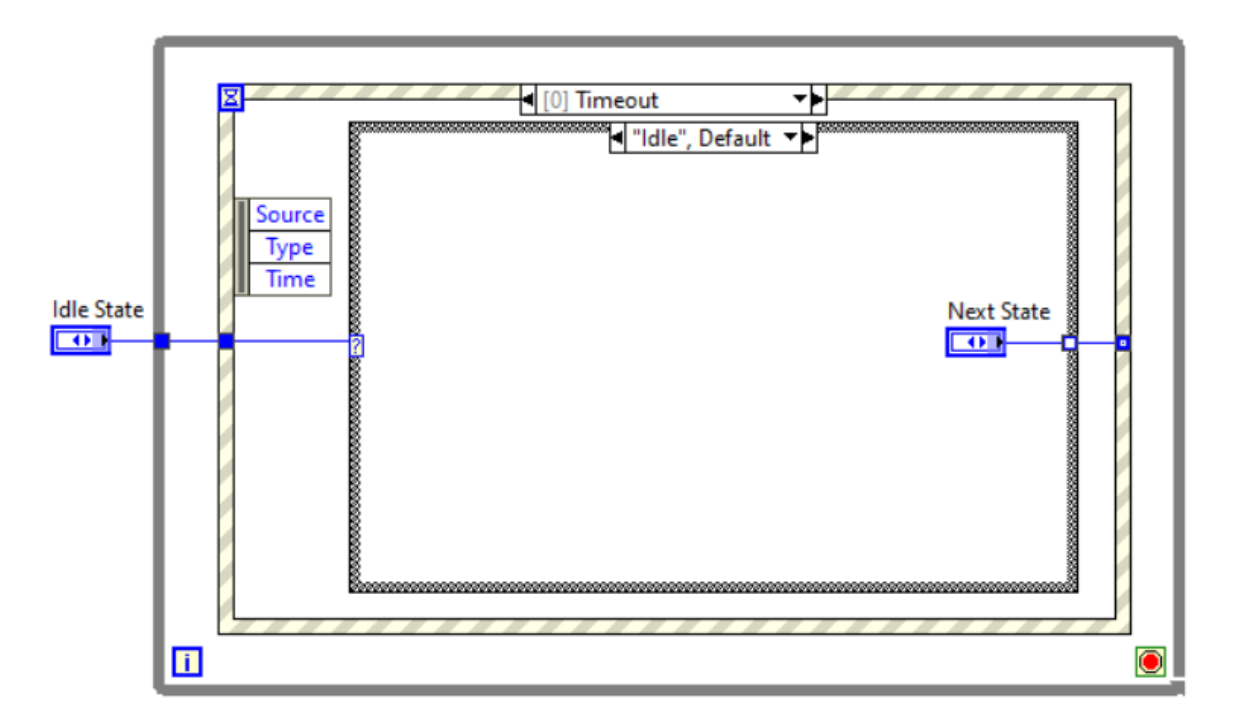

Obrázek 4.6 Event-driven State Machine

#### <span id="page-36-0"></span>4.4.2 Vykonávanie funkcií

Kliknutie na tlačidlo užívateľského prostredia vyvolá udalosť, ktorú musí stavový automat adekvátne obslúžiť. V blokovom diagrame programu sú vložené funkčné uzly získané z ovládača vytvoreného výrobcom zariadenia. Každý funkčný uzol obsahuje vstupné a výstupné premenné. Ide hlavne o aktuálne otvorené spojenie s prístrojom a chybový cluster, ktoré si medzi sebou funkčné uzly navzájom predávajú aby bola zachovaná konzistentnosť aplikácie. Spojenie medzi uzlami je zobrazené na obrázku [4.7.](#page-36-2)

<span id="page-36-2"></span>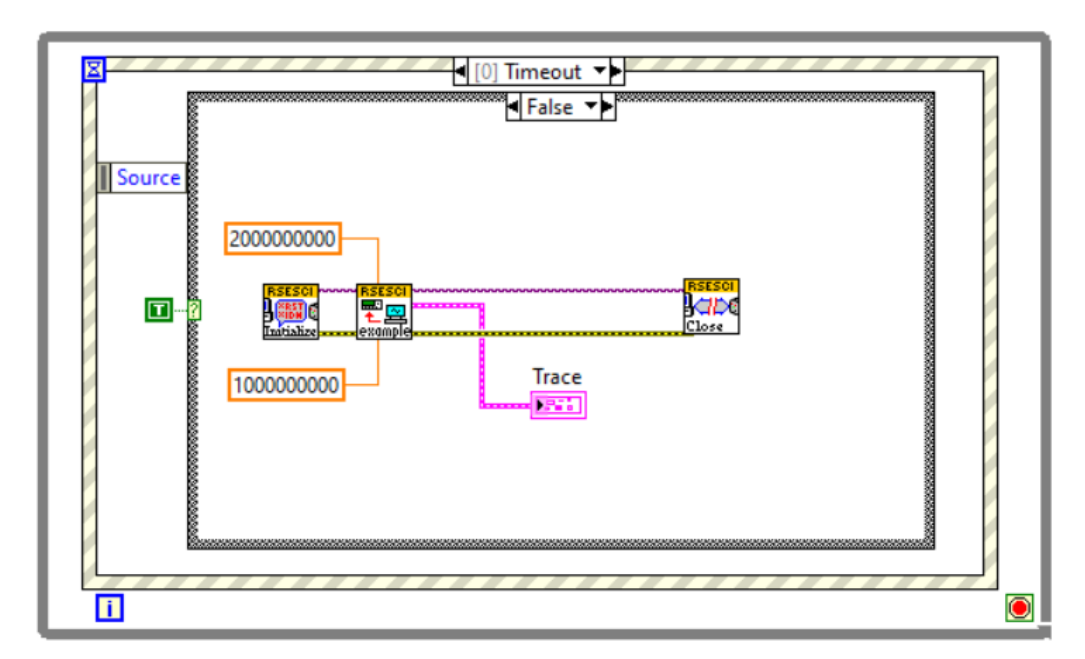

Obrázek 4.7 Príklad prenášania dát medzi funkčnými uzlami v LabView

#### <span id="page-36-1"></span>4.5 Chovanie aplikácie

Po zapnutí aplikácie je aplikácia v nečinnom móde a čaká na nastavenie GPIB adries užívateľom. Ostatné tlačidlá sú v aplikácií deaktivované. Po nastavení adries môže užívateľ kliknúť na tlačidlo CONNECT, ktoré inicializuje spojenie s prístrojmi a odblokuje predtým zablokované tlačidlá. Užívateľ môže následne pracovať s ostatnými funkciami, nastavovať parametre generátora alebo spustiť meranie tieniacej účinnosti. Po skončení práce s programom, môže užívateľ aplikáciu ukončiť kliknutím na tlačidlo EXIT. Aplikácia bezpečne ukončí spojenie s prístrojmi a aplikácia sa vypne.

#### <span id="page-37-0"></span>4.6 Užívateľské rozhranie a funkcionalita aplikácie

Užívateľské rozhranie zobrazené na obrázku [4.8](#page-37-2) slúži na ovládanie aplikácie, vizualizáciu aktuálne spustených funkcií a zobrazenie aktuálneho stavu aplikácie. Rozhranie je rozdelené na taby, ktoré obsahujú nastavenia zoskupené do funkčných celkov.

<span id="page-37-2"></span>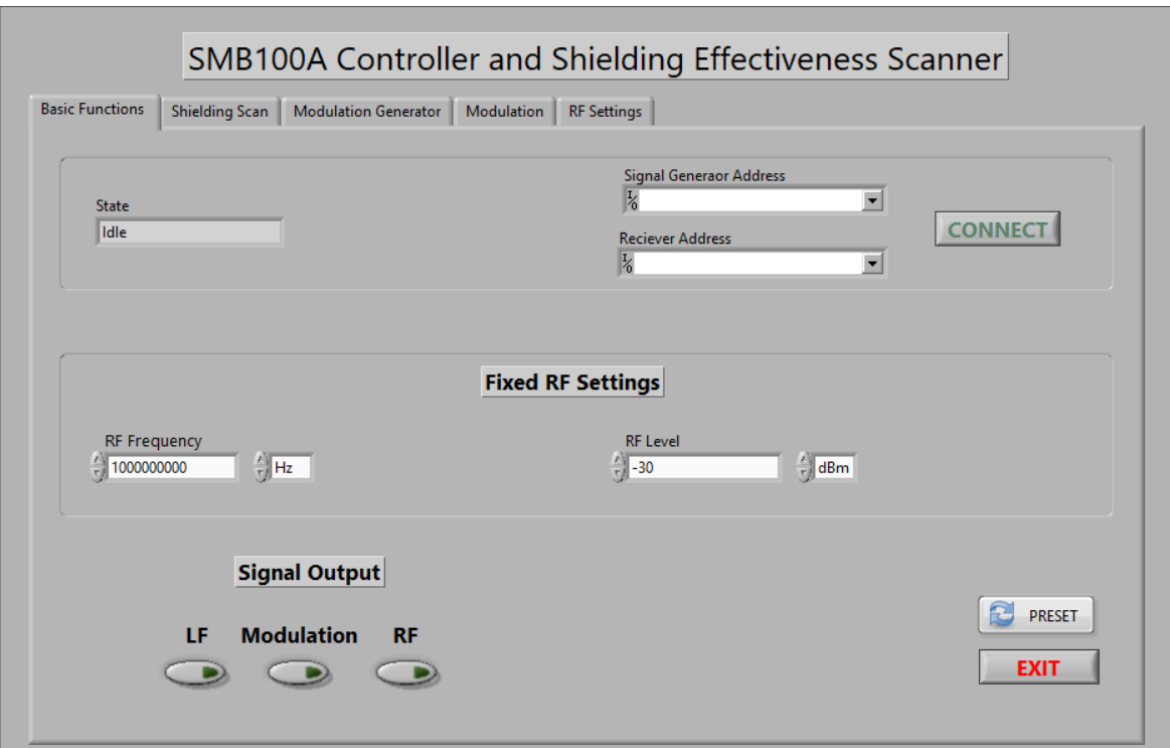

Obrázek 4.8 Užívateľské rozhranie aplikácie

#### <span id="page-37-1"></span>4.6.1 Záložka Basic Functions

Táto záložka obsahuje všetky základné nastavenia, potrebné na pripojenie k prístrojom, aktuálny stav aplikácie a základné nastavenia signálového generátora SMB100A.

• Časť slúžiaca na pripojenie k prístrojom - Je v nej zobrazený aktuálny stav aplikácie a dve rozbaľovacie ponuky v ktorých si užívateľ môže vybrať aktuálne GPIB adresy prístrojov. V po kliknutí na tlačidlo CONNECT dôjde k inicializácií pripojenia k zariadeniam a zablokované tlačidlá sú odblokované(Obrázok [4.9\)](#page-37-3).

<span id="page-37-3"></span>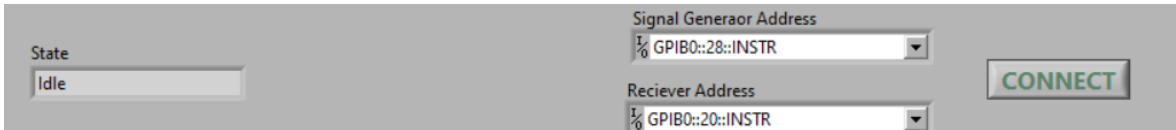

Obrázek 4.9 Časť na pripojenie k prístrojom

• Časť Fixed RF Settings - slúži na nastavenie požadovanej frekvencie a úrovne vysokofrekvenčného signálu, ktorý bude vysielaný pri zapnutí RF výstupu(Obrázok [4.10\)](#page-38-0).

<span id="page-38-0"></span>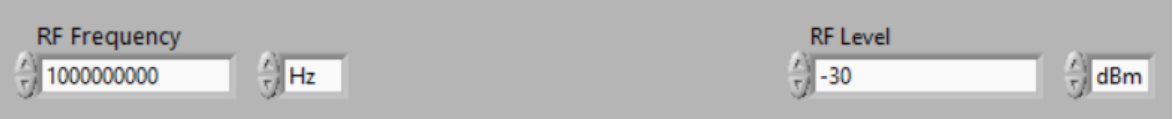

Obrázek 4.10 Nastavenie RF signálu

• Časť Signal Output - slúži na zapínanie a vypínanie rôznych signálov, ktoré sú generované signálovým generátorom. Kliknutím na tlačidlo KONEC dôjde k ukončeniu aplikácie. Po kliknutí na tlačidlo PRESET sú užívateľom zmenené hodnoty na signálovom generátore vrátené na základné hodnoty(Obrázok [4.11\)](#page-38-1).

<span id="page-38-1"></span>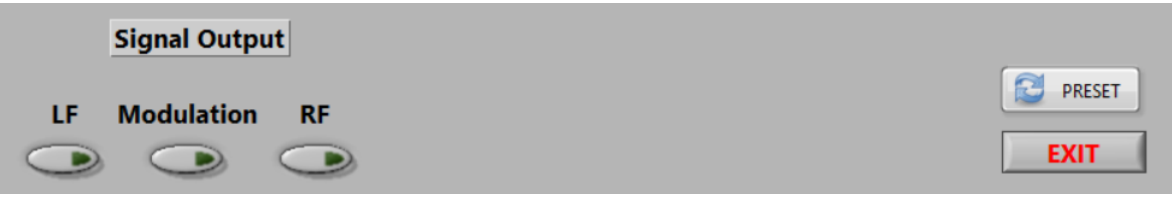

Obrázek 4.11 Nastavenie výstupných signálov

#### <span id="page-39-0"></span>4.6.2 Záložka Shielding Scan

Záložka je určená na nastavenie parametrov a spustenie merania tieniacej účinnosti skúmaného štítu. V ľavej časti sa nastavujú všetky potrebné parametre k vykonaniu merania. Je možné nastaviť počiatočnú a koncovú frekvenciu, krok s ktorým sa frekvencia bude meniť, ale aj čas po ktorý bude meranie pozastavené na jednej frekvencií. Po kliknutí na ikonu vedľa poľa Path sa otvorí dialógové okno v ktorom si môže užívateľ zvoliť miesto a názov súboru, do ktorého sa budú výsledky merania ukladať. Kliknutím na tlačidlo Start Scan dôjde k spusteniu merania a aktuálny priebeh frekvencií bude zobrazený v grafe na pravo. Užívateľ ma tiež možnosť meranie kedykoľvek zastaviť stlačením tlačidla Stop Scan. Užívateľské rozhranie tejto karty je zobrazené na obrázku [4.12.](#page-39-2)

<span id="page-39-2"></span>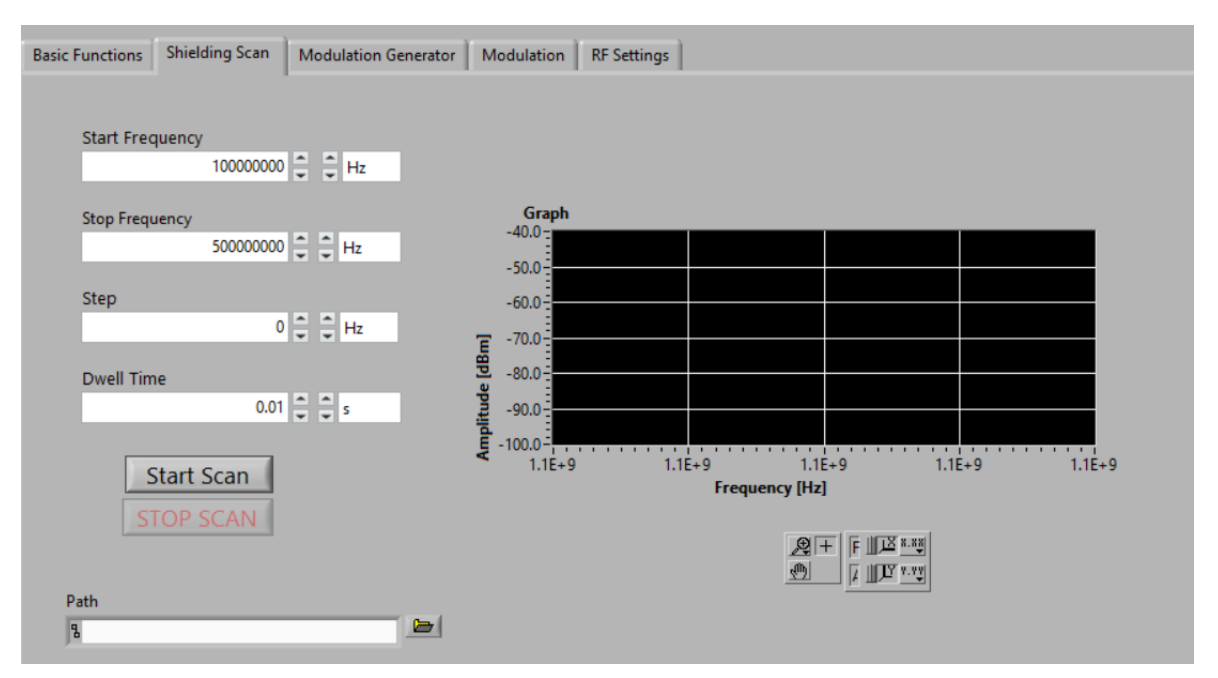

Obrázek 4.12 Záložka Shielding Scan

#### <span id="page-39-1"></span>4.6.3 Záložka Modulation Generator

Je zložená z troch blokov, ktoré sú určené na prácu s nízkofrekvenčným LF signálom a generátorom modulácií.

- Časť LF Generator Settings slúži na nastavenie napätia a frekvencie nízkofrekvenčného signálu(Obrázok [4.13\)](#page-40-1)
- LF Frequency Sweep v tejto časti je možné nastaviť parametre nízkofrekvenčného LF sweepu. Jedná sa o počiatočnú a konečnú frekvenciu, typ a veľkosť lineárneho kroku a čas, počas ktorého je signál udržovaný na rovnakej frekvencií.

<span id="page-40-1"></span>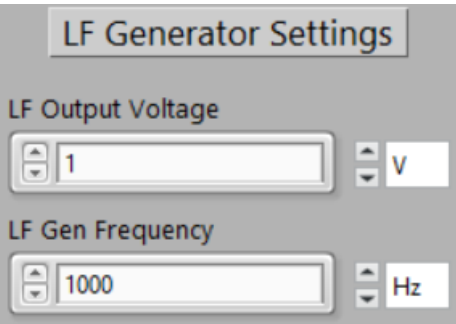

Obrázek 4.13 LF Generator Settings

<span id="page-40-2"></span>Kliknutím na tlačidlo Trigger LF Frequency Sweep dôjde k spusteniu nízkofrekvenčného sweepu(Obrázok [4.14\)](#page-40-2).

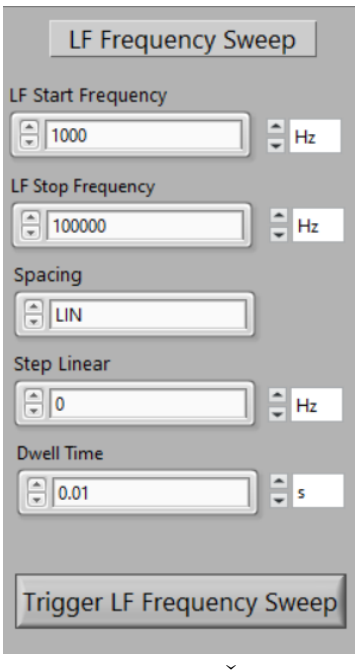

Obrázek 4.14 Časť LF Frequency Sweep

• Časť Modulation Generator - obsahuje tlačidlo, ktoré je určené na zapnutie a vypnutie funkcie generátora modulácií.

## <span id="page-40-0"></span>4.6.4 Záložka Modulation

Je určená na výber typu modulácie a nastavenie parametrov daných modulácií, ktoré budú aplikované na signál generovaný prístrojom SMB100A.

• Modulation Type - obsahuje prepínač, ktorý rozhoduje, ktorý typ modulácie bude na signál aplikovaný(Obrázok [4.15\)](#page-41-1).

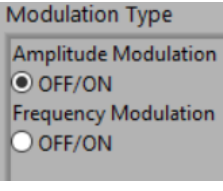

Obrázek 4.15 Časť Modulation Type

<span id="page-41-2"></span><span id="page-41-1"></span>• AM Modulation - nastavuje parametre, ktoré budú použité ak je zvolená modulácia AM typu. Je možné nastaviť percentuálnu hĺbku AM modulácie, zdroj AM modulácie a typ externého AM spojenia(Obrázok [4.16\)](#page-41-2).

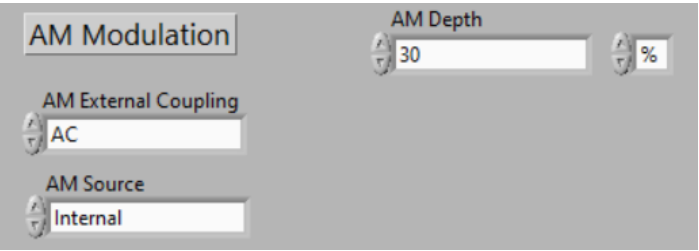

Obrázek 4.16 Časť AM Modulation

<span id="page-41-3"></span>• Frequency Modulation - nastavuje parametre, ktoré budú použité ak je zvolená frekvenčná modulácia. Je možné nastaviť zdroj FM modulácie, jej mód, FM odchýlku, typ externého spojenia a externú odchýlku(Obrázok [4.17\)](#page-41-3).

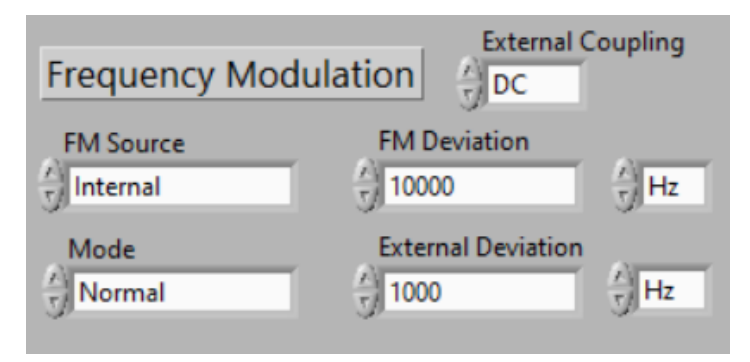

Obrázek 4.17 Časť Frequency Modulation

#### <span id="page-41-0"></span>4.6.5 Záložka RF Settings

Táto záložka je určená na nastavenie parametrov vysokofrekvenčného RF sweepu a vysokofrekvenčného RF úrovňového sweepu. Obsahuje dve časti:

• RF Frequency Sweep - umožňuje nastaviť počiatočnú, stredovú a konečnú frekvenciu skenu. Je taktiež možné nastaviť medzi akými hodnotami bude prebiehať sken, rozpätie skenu a čas, po ktorý zostane frekvencia rovnaká. Po kliknutí

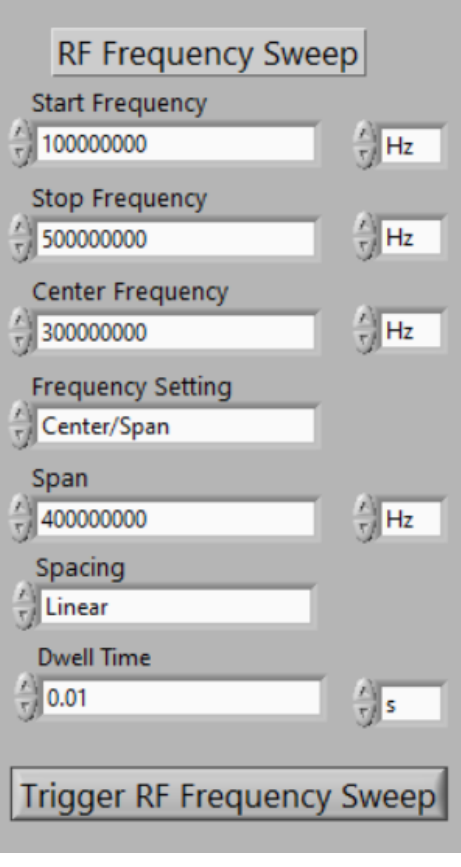

<span id="page-42-0"></span>na tlačidlo Trigger RF Frequency Sweep dôjde k spusteniu sweepu(Obrázok [4.18\)](#page-42-0).

Obrázek 4.18 RF Frequency Sweep

<span id="page-43-1"></span>• RF Level Sweep - umožňuje nastaviť počiatočnú a konečnú úroveň vysokofrekvenčného RF signálu pri úrovňovom sweepe. Ďalej je možné nastaviť lineárny krok s ktorým sa mení hodnota úrovne signálu a čas, počas ktorého sa úroveň signálu nemení. Kliknutím na tlačidlo Trigger RF Level Sweep dôjde k spusteniu úrovňového sweepu. Naopak tlačidlo Stop All Sweeps zastaví všetky prebiehajúce sweepy v zariadení(Obrázok [4.19\)](#page-43-1).

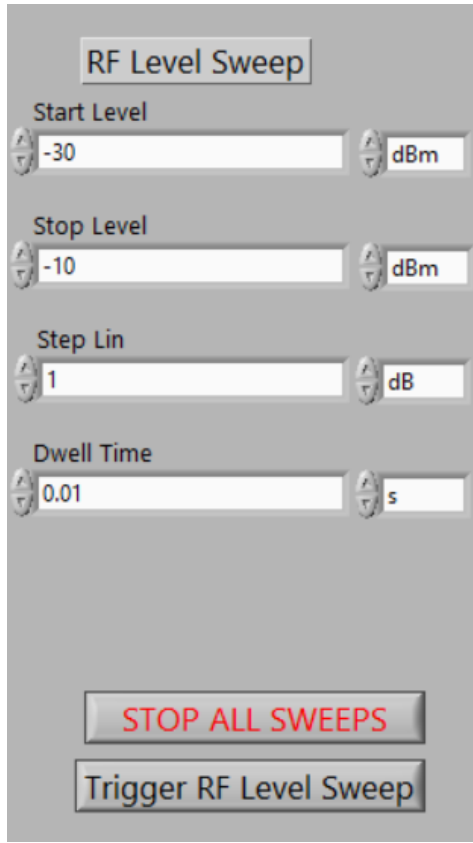

Obrázek 4.19 RF Level Sweep

#### <span id="page-43-0"></span>4.7 Výsledky merania tieniacej účinnosti

Z vytvorenej aplikácie bola spustená funkcia Shielding Scan v rozsahu frekvencií 1Mhz až 3Mhz. Namerané amplitúdy pri daných frekvenciách boli automaticky uložené do súboru formátu csv. Následne boli tieto namerané hodnoty vynesené do grafu na obrázku [4.20.](#page-44-0) Z grafu vyplýva, že meranie tieniacej účinnosti prebehlo v poriadku a namerané hodnoty zodpovedajú očakávaným výsledkom. Bola tak overená správna funkcionalita tejto časti aplikácie.

<span id="page-44-0"></span>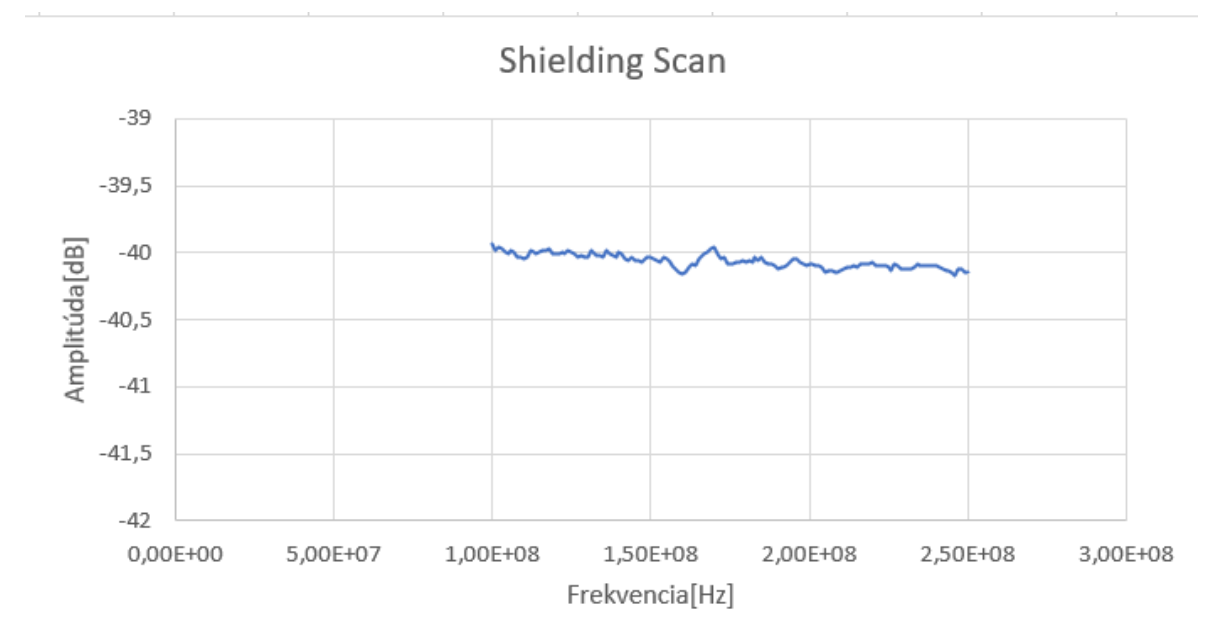

Obrázek 4.20 Graf výsledkov merania tieniacej účinnosti pomocou aplikácie

#### <span id="page-45-0"></span>ZÁVĚR

Cieľom tejto práce bolo vytvorenie počítačovej aplikácie na riadenie laboratórneho experimentu na meranie efektivity tienenia proti elektromagnetickému rušeniu. Táto aplikácia bola následne vytvorená v prostredí LabView. Komunikácia prebieha cez zbernicu GPIB, ktorá je do počítača pripojená pomocou GPIB/USB prevodníka. Aplikácia komunikuje s prístrojom Rohde & Schwarz SMB100A, ktorý slúži na generovanie skúšobných kmitočtov a s prístrojom Rohde & Schwarz ESU EMI, ktorý slúži na meranie efektivity tienenia.

Toto meranie prebehne automaticky, na základe parametrov, ktoré užívateľ nastaví v aplikácií. V programe je graficky zobrazený aktuálny priebeh merania a užívateľ má možnosť toto meranie kedykoľvek zastaviť. Výsledky merania sa automaticky priebežne ukladajú do počítača vo formáte csv do destinácie, ktorú si môže užívateľ nastaviť. Aplikácia taktiež poskytuje rozličné možnosti ovládania generátora signálu. Je možné nastavovať požadované frekvencie a úrovne signálov, zapínať a vypínať výstupy, aplikovať modulácie, alebo spúšťať rôzne sweepy.

Pred tvorbou aplikácie bolo potrebné preštudovať dostupné odborné materiály na základe ktorých bola vytvorená teoretická časť práce. Zahŕňa popis vybavenia laboratória EMC, vrátane popisu typov generátorov skúšobných kmitočtov a detailnejšieho popisu fungovania generátorov vysokofrekvenčných kmitočtov. Sú taktiež uvedené princípy fungovania a typy spektrálnych analyzátorov.

V ďalšej časti bola popísaná zbernica GPIB, princíp prenosu dát po tejto zbernici a jej ovládanie. Následne bola spomenutá štandardizovaná norma a príkazy pre túto zbernicu. Boli taktiež popísané dostupné ovládače, knižnice a vývojové prostredia, ktoré umožňujú ovládanie laboratórnych inštrumentov cez zbernicu GPIB. V poslednej časti teórie boli uvedené fyzikálne princípy na základe ktorých dochádza k tieneniu elektromagnetického rušenia. Boli popísané metódy na meranie efektivity tienenia a z nich bola detailnejšie popísaná metóda na základe koaxiálneho prenosového vedenia(ASTM 4935D).

V praktickej časti boli stručne popísané použité laboratórne prístroje a vybavenie. Bol popísaný postup použitia inštalátora, dodatočné knižnice a softvér, ktorý musí užívateľ nainštalovať pre správne fungovanie aplikácie. Bol taktiež spomenutý princíp Event-driven State machine na základe ktorého funguje užívateľské rozhranie a funkcie aplikácie. Následne bol uvedený popis jednotlivých častí programu a ich funkcií.

V neposlednom rade bolo vykonané meranie tieniacej účinnosti pomocou vytvorenej aplikácie a výsledky boli zobrazené na grafe. Namerané hodnoty pomocou aplikácie sa zhodovali s očakávanými hodnotami, čím sa overila správna funkčnosť merania.

#### <span id="page-46-0"></span>SEZNAM POUŽITÉ LITERATURY

- <span id="page-46-1"></span>[1] What is a Signal Generator: different types. Electronics-notes [online]. [cit. 2021-5- 10]. Dostupné z: https://www.electronics-notes.com/articles/test-methods/signalgenerators/what-is-a-signal-generator.php
- <span id="page-46-2"></span>[2] Arbitrary Waveform Generator, AWG. Electronics-notes [online]. [cit. 2021-5- 10]. Dostupné z: https://www.electronics-notes.com/articles/test-methods/signalgenerators/arbitrary-waveform-generator-awg.php
- <span id="page-46-3"></span>[3] Function Generator. Electronics-notes [online]. [cit. 2021-5-10]. Dostupné z: https://www.electronics-notes.com/articles/test-methods/signalgenerators/function-generator.php
- <span id="page-46-4"></span>[4] Pulse Generator. Electronics-notes [online]. [cit. 2021-5-10]. Dostupné z: https://www.electronics-notes.com/articles/test-methods/signalgenerators/pulse-generator.php
- <span id="page-46-5"></span>[5] RF Radio Frequency Signal Generator. Electronics-notes [online]. [cit. 2021-5- 10]. Dostupné z: https://www.electronics-notes.com/articles/test-methods/signalgenerators/rf-radio-frequency-signal-generator.php
- <span id="page-46-6"></span>[6] What is a Spectrum Analyzer: RF spectrum analyzer. Electronics-notes [online]. [cit. 2021-5-10]. Dostupné z: https://www.electronics-notes.com/articles/testmethods/spectrum-analyzer/spectrum-analyser-overview.php
- <span id="page-46-7"></span>[7] Spectrum Analyzer Types & Technologies. Electronics-notes [online]. [cit. 2021-5-10]. Dostupné z: https://www.electronics-notes.com/articles/testmethods/spectrum-analyzer/spectrum-analyser-types-technologies.php
- <span id="page-46-8"></span>[8] Spectrum analyzer. Wikipedia: the free encyclopedia [online]. San Francisco (CA): Wikimedia Foundation, 2001- [cit. 2021-5-11]. Dostupné z: https://en.wikipedia.org/wiki/Spectrum\_analyzer
- <span id="page-46-9"></span>[9] CARISTI, Anthony J. IEEE-488 General Purpose Instrumentation Bus Manual: Professional and Technical Series. Cambridge, Massachusetts, USA: Academic Press, 1989. ISBN 978-0121598204.
- <span id="page-46-10"></span>[10] What is GPIB / IEEE 488 Bus. Electronics-notes [online]. [cit. 2021-5-11]. Dostupné z: https://www.electronics-notes.com/articles/test-methods/gpib-ieee-488-bus/what-is-gpib-ieee488.php
- <span id="page-47-0"></span>[11] GPIB 101 - A TUTORIAL ABOUT THE GPIB BUS. IEEE 488 Application Bulletin [online]. Hayward, CA,USA, (AB48-11), 1-11 [cit. 2021-5-12]. Dostupné z: https://www.icselect.com/pdfs/ab48\_11%20GPIB-101.pdf
- <span id="page-47-1"></span>[12] Getting Started with IVI Drivers: Your Guide to Using IVI with LabVIEW [online]. 2015, 2015 [cit. 2021-5-11]. Dostupné z: https://www.tinyurl.com/yvnahfhn
- <span id="page-47-2"></span>[13] Remote Control and Instrument Drivers. Rohde & Schwarz [online]. [cit. 2021-5-11]. Dostupné z: https://www.rohde-schwarz.com/cz/driver-pages/remotecontrol/drivers-remote-control\_110753.html
- <span id="page-47-3"></span>[14] TRAVIS, Jeffrey a Jim KRING. LabVIEW for everyone: graphical programming made easy and fun. 3rd ed. Upper Saddle River: Prentice Hall, 2006. ISBN 0131856723
- <span id="page-47-4"></span>[15] LabVIEW. Wikipedia: the free encyclopedia [online]. San Francisco (CA): Wikimedia Foundation, 2001- [cit. 2021-5-12]. Dostupné z: https://en.wikipedia.org/wiki/LabVIEW
- <span id="page-47-5"></span>[16] Keysight VEE. Wikipedia: the free encyclopedia [online]. San Francisco (CA): Wikimedia Foundation, 2001- [cit. 2021-5-12]. Dostupné z: https://en.wikipedia.org/wiki/Keysight\_VEE
- <span id="page-47-6"></span>[17] Geetha, S., Satheesh Kumar, K.K., Rao, C.R.K., Vijayan, M. and Trivedi, D.C. (2009), EMI shielding: Methods and materials—A review. J. Appl. Polym. Sci., 112: 2073-2086. Dostupné z: https://doi.org/10.1002/app.29812
- <span id="page-47-7"></span>[18] Measurement and Simulation of the Shielding Effectivenes of Materials Using the ASTM D4935 Flanged Coaxial Transmission Line. Proceedings of the 1st Iberic Conference on Theoretical and Experimental Mechanics and Materials / 11th National Congress on Experimental Mechanics [online]. Porto, 2018, 2018(November), 183-192 [cit. 2021-5-11]. Dostupné z: https://tinyurl.com/4ft48cnn

## <span id="page-48-0"></span>SEZNAM POUŽITÝCH SYMBOLŮ A ZKRATEK

- EMC Electromagnetic compatibility
- GPIB General Purpose Interface Bus
- RF Radio Frequency
- DDS Direct Digital Synthesizer
- FFT Fast Fourier Transform
- NRFD Not Ready For Data
- NDAC Not Data Accepted
- DAV Data Valid
- ATN Attention
- IFC Interface Clear
- REN Remote Enable
- SRQ Service Request
- EOI End Or Identify
- ESR Event Status Register
- TML Test Measurement Language
- SCPI Standard Commands For Programmable Instruments
- ASCII American Standard Code For Information Interchange
- IVI Interchangeable Virtual Instruments
- COM Component Object Model
- VISA Virtual Instrument Software Architecture
- CPU Central Processing Unit
- USB Universal Serial Bus
- LLVM Low Level Virtual Machine
- EMI Electromagnetic Interference
- SE Shielding Efficiency
- ASTM American Society for Testing and Materials
- TEM Transverse Electromagnetic
- TE Transverse Electric
- AM Amplitude Modulation
- FM Frequency Modulation

## <span id="page-49-0"></span>SEZNAM OBRÁZKŮ

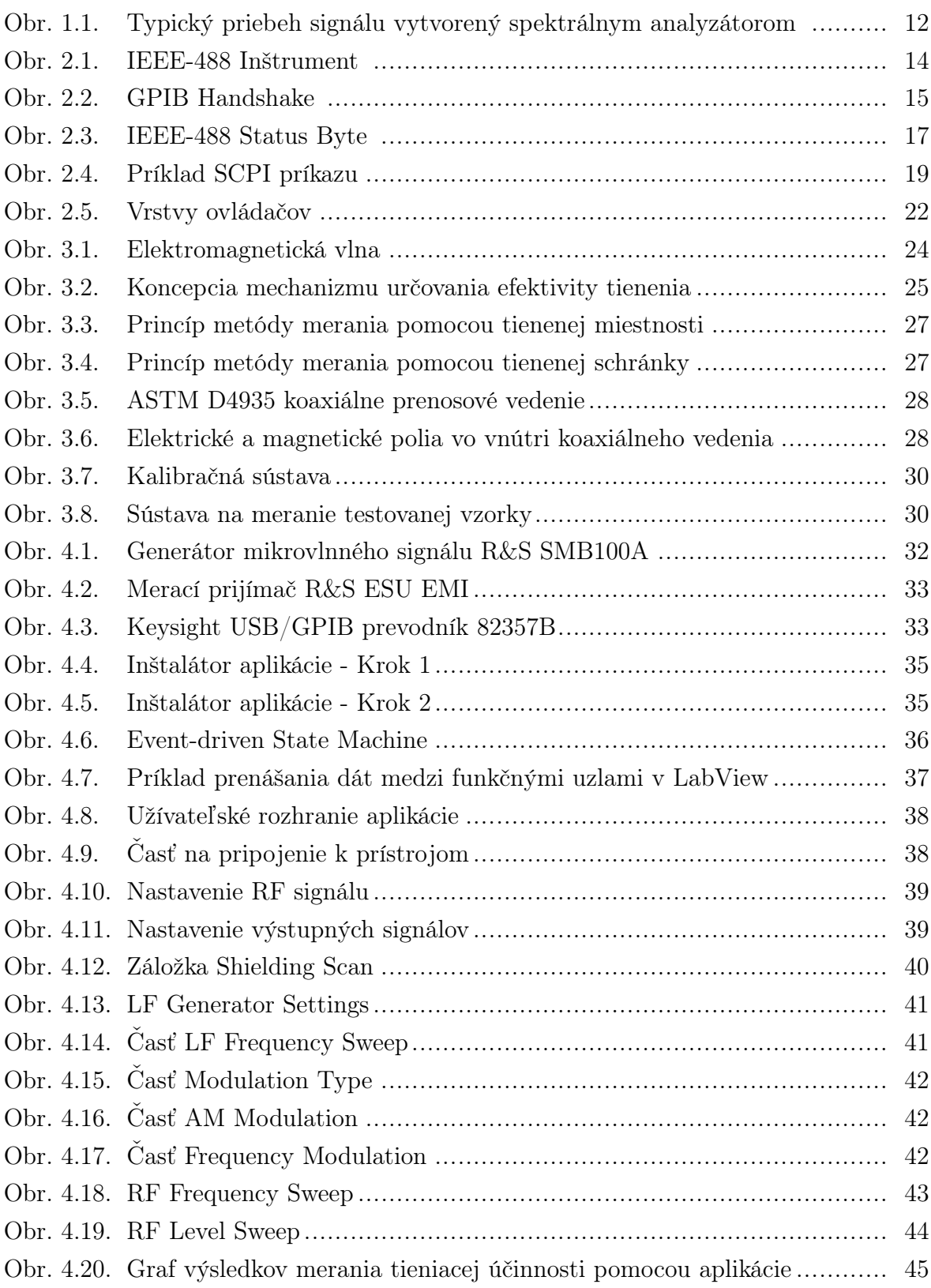

## <span id="page-50-0"></span>SEZNAM TABULEK

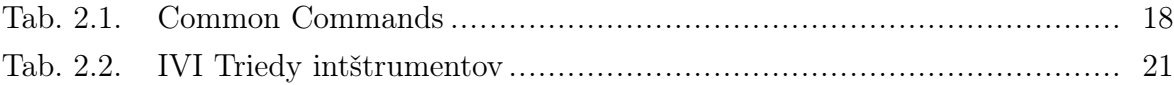

## <span id="page-51-0"></span>SEZNAM PŘÍLOH

P I. Súbory aplikácie na riadenie experimentu počítačom

## PŘÍLOHA P I. SÚBORY APLIKÁCIE NA RIADENIE EXPERIMENTU POČÍTAČOM

Elektronická príloha obsahuje inštalátor aplikácie, samostatné súbory, ktoré obsahujú logiku programu pre prostredie LabView a dodatočné ovládače pre prístroje Rohde & Schwarz. Priloha taktiež obsahuje súbor s príponou csv, v ktorom sú zaznamenané výsledky predchádzajúceho merania.

## Hierarchia priložených súborov

- Installer
	- Installer Files
	- setup.exe
- Standalone Files
	- Main Application VI
	- Application subVI
- Drivers
	- EMI Reciever Driver
	- Signal Generator Driver
- previousMeasurement.csv